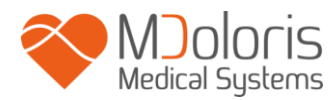

#### **Uživatelská příručka**

**Technologie ANI** 

**ANI Monitor V2**

**Verze softwaru: 2.2.3.0**

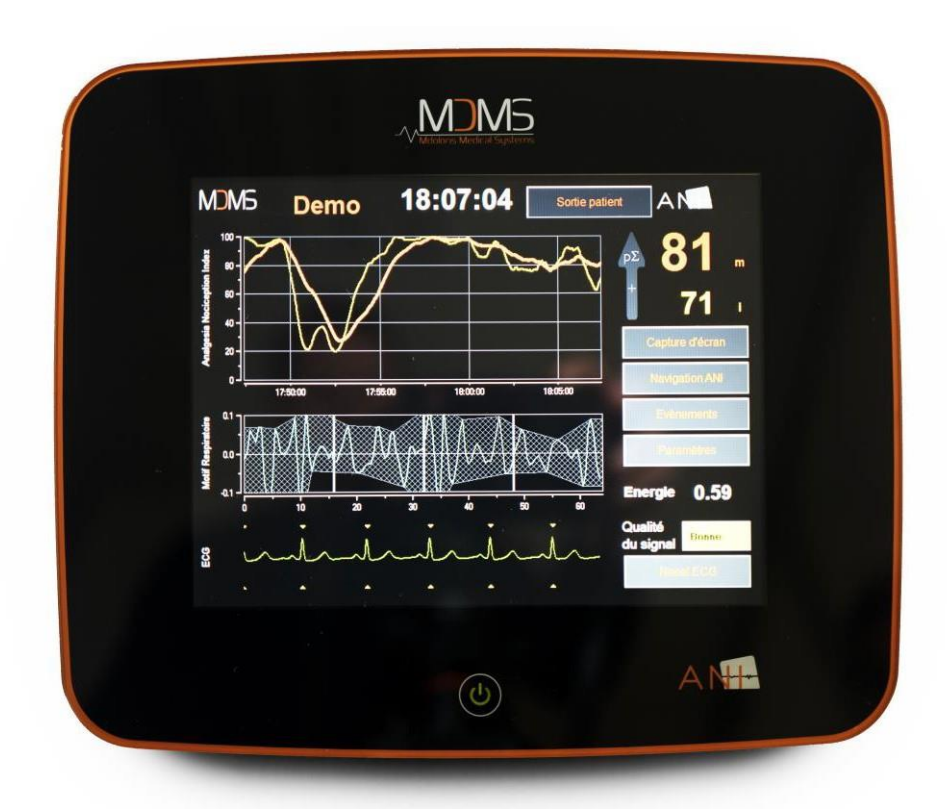

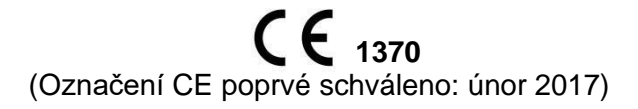

MDOLORIS MEDICAL SYSTEMS SAS Biocentre Fleming Bâtiment C Epi de Soil 270 rue Salvador Allende 59120 LOOS (Francie) Tel: 03 62 09 20 80 - Fax: 09 72 38 75 27 [www.mdoloris.com](http://www.mdoloris.com/)

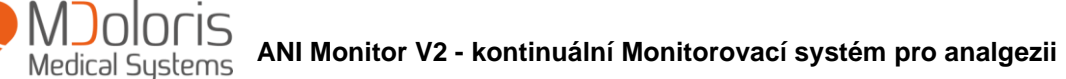

**©Mdoloris Medical Systems. Všechna práva vyhrazena. Kopírování a jiné způsoby reprodukce tohoto dokumentu jsou zakázány bez předchozího písemného souhlasu společnosti Mdoloris Medical Systems.**

**Mdoloris Medical Systems je registrovaná ochranná známka. ANI je chráněná ochranná známka.**

#### **Důležité informace o určeném použití přístroje ANI Monitor V2:**

**ANI Monitor V2 společnosti Mdoloris Medical Systems byl navržen pro použití u dospělých a pediatrických pacientů od věku 2 let.**

**ANI Monitor V2 je určen pro použití pod neustálým přímým dohledem oprávněného praktického lékaře nebo pracovníků speciálně vyškolených k jeho obsluze (resuscitační pracovníci, anesteziologové, státem registrované anesteziologické sestry) v nesterilním zdravotnickém prostředí.**

**ANI Monitor V2 umožňuje Monitorování tonu parasympatického nervového systému. Je možno jej používat pro sledování účinků určitých analgetických přípravků. ANI Monitor V2 je určen pro použití jako doplněk ke klinickému úsudku.**

**Klinický úsudek by měl být použit vždy při interpretování indexu ANI ve spojení s dalšími dostupnými klinickými příznaky.**

**Při výkladu analgetického postupu se nedoporučuje spoléhat výhradně na samotný ANI. Stejně jako u jakýchkoli jiných sledovaných parametrů mohou artefakty a slabá kvalita signálu vést k neodpovídajícími hodnotám ANI. Případné artefakty mohou být způsobeny činností nebo ztuhlostí svalů, pohybem pacienta, nesprávným umístěním senzoru nebo elektrickým rušením.**

**Známé kontraindikace v případech, kdy nelze měření ANI interpretovat:**

- **Arytmie**
- **Apnoe (např. apnoe vyvolaná anestezií)**
- **Frekvence dýchání nižší než 9 cyklů za minutu**
- **Elektrický šum během doby měření (64 sekund)**
- **Nepravidelná spontánní ventilace (hovořící, smějící se nebo kašlající pacient)**
- **Kardiostimulátor (určité typy)**
- **Transplantace srdce**
- **Léky mající vliv na sinusový uzel (atropin a jiné anticholinergní léky atd.)**

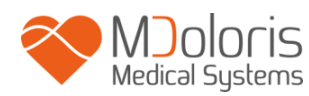

## **Obsah**

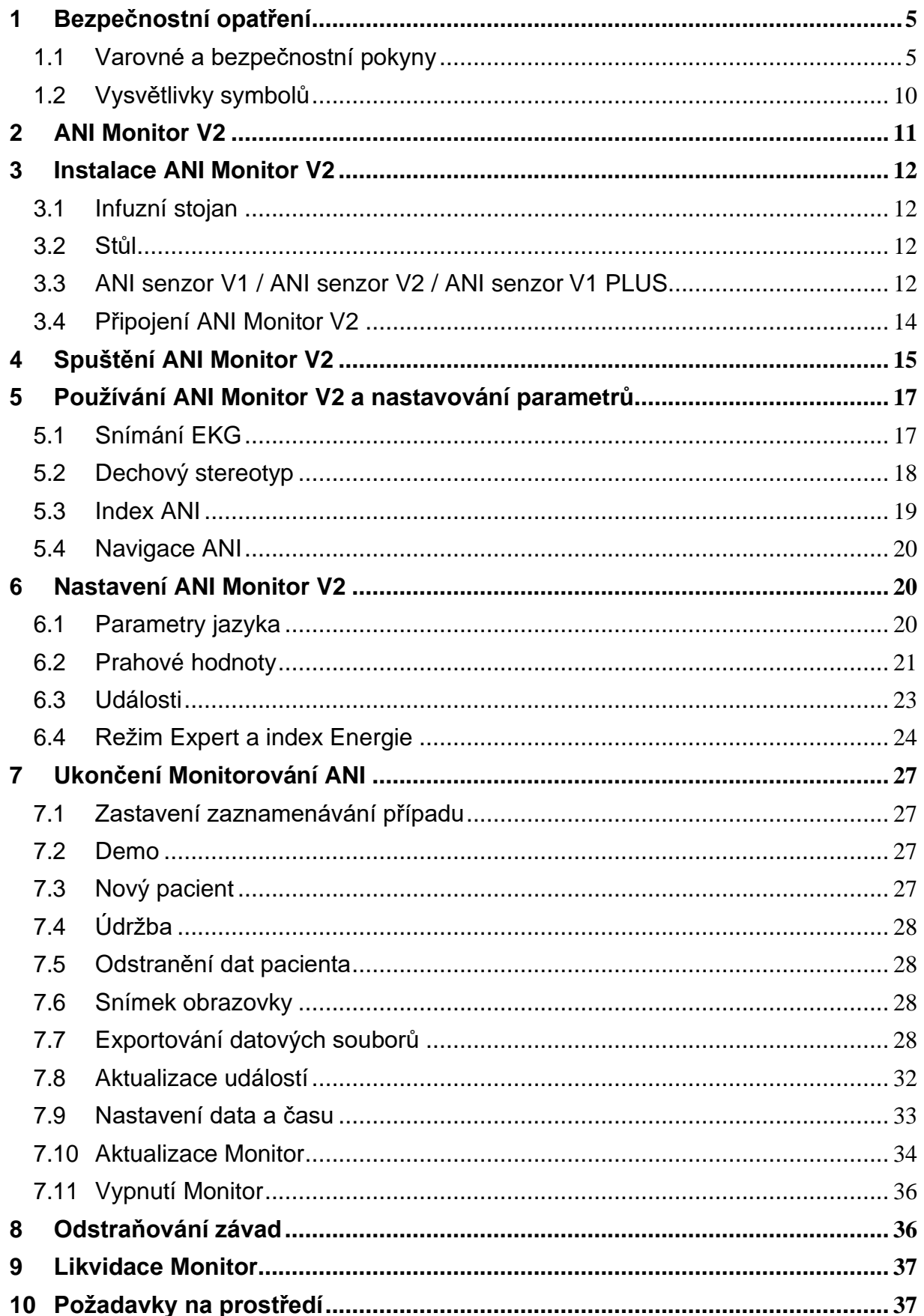

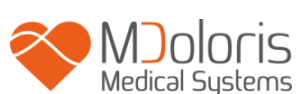

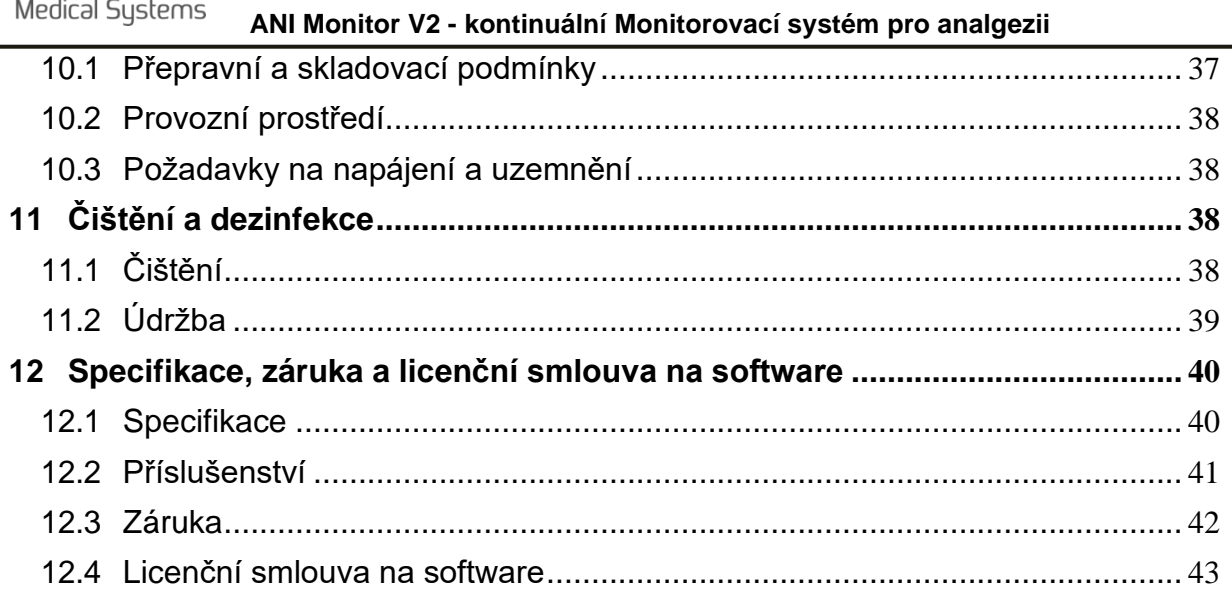

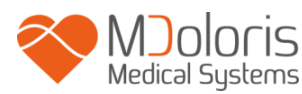

## <span id="page-4-0"></span>**1 Bezpečnostní opatření**

**Pozor: Před používáním Monitor v klinickém prostředí si pečlivě prostudujte tuto příručku.**

## **1.1 Varovné a bezpečnostní pokyny**

<span id="page-4-1"></span> $\bigwedge$ 

**PŘI KAŽDÉM OTEVŘENÍ SKŘÍNĚ PŘÍSTROJE MUSÍ TECHNIK KVALIFIKOVANÝ V OBLASTI BIOMEDICÍNSKÉHO INŽENÝRSTVÍ ZKONTROLOVAT SVODOVÝ ZEMNICÍ PROUD.**

# $\bigwedge$

**OCHRANA PROTI VÝBOJI PŘI DEFIBRILACI SRDCE ZÁVISÍ NA POUŽÍVÁNÍ VHODNÝCH KABELŮ.**

## $\mathcal{N}$

**NEBEZPEČÍ EXPLOZE: ANI MONITOR V2 NEPOUŽÍVEJTE V PŘÍPADĚ VÝSKYTU HOŘLAVÝCH LÁTEK V OVZDUŠÍ A TAM, KDE SE MOHOU VYSKYTOVAT HOŘLAVÁ ANESTETIKA.**

## $\sqrt{N}$

**MONITOR ANI ELEKTRODY NEJSOU NAVRŽENY PRO POUŽITÍ V PROSTŘEDÍ ZOBRAZOVÁNÍ MAGNETICKOU REZONANCÍ (MRI).**

## $\mathcal{N}$

**TENTO ANI MONITOR V2 NESMÍ BÝT V ŽÁDNÉM PŘÍPADĚ POVAŽOVÁN ZA SYSTÉM URČENÝ KE SLEDOVÁNÍ EKG.**

## $/$

**PŘI POUŽITÍ ZAŘÍZENÍ ELEKTROKONVULZIVNÍ TERAPIE (ECT) BĚHEM MONITOROVÁNÍ ANI: Elektrody ECT umístěte co nejdále od senzoru s cílem omezit jejich rušivý vliv na minimum. Některá ECT zařízení mohou rušit signál ANI Monitor V2. Při přípravě pacienta zkontrolujte kompatibilitu zařízení.**

### $\sqrt{N}$

**POUŽÍVEJTE POUZE NAPÁJECÍ KABEL DODANÝ VÝROBCEM. NIKDY NEUPRAVUJTE ZÁSTRČKU MONITOR TAK, ABY JI BYLO MOŽNÉ PŘIPOJIT DO JINÉ NEŽ STANDARDNÍ ZÁSUVK**

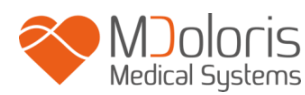

## $\sqrt{N}$

**UJISTĚTE SE, ŽE JE MONITOR BEZPEČNĚ NAINSTALOVÁN TAK, ABY NEMOHLO DOJÍT KE ZRANĚNÍ PERSONÁLU NEBO PACIENTŮ.**

# $\sqrt{N}$

**PŘI PŘIPOJOVÁNÍ EXTERNÍCH ZAŘÍZENÍ (např. POČÍTAČE K ZÁPISU DAT) JE NUTNO ZKONTROLOVAT SVODOVÝ PROUD ZEMNICÍHO SYSTÉMU, KTERÝ NESMÍ BÝT NIŽŠÍ, NEŽ JE LIMIT DLE NORMY IEC 60601-1.**

# $\bigwedge$

**POUŽÍVÁNÍ PŘÍSLUŠENSTVÍ NEBO KABELŮ JINÝCH NEŽ TĚCH, KTERÉ JSOU SPECIFIKOVÁNY NEBO DODÁVÁNY VÝROBCEM ANI MONITOR V2 (MDOLORIS MEDICAL SYSTEMS), MŮŽE MÍT ZA NÁSLEDEK ZVÝŠENÉ ELEKTROMAGNETICKÉ EMISE NEBO SNÍŽENOU ELEKTROMAGNETICKOU ODOLNOST ANI MONITOR V2 A NEODPOVÍDAJÍCÍ PROVOZNÍ VÝKON.**

**PŘI VÝBĚRU ZAŘÍZENÍ JE NUTNO ZOHLEDNIT:**

**- DOKLAD O TOM, ŽE POUŽÍVÁNÍ PŘÍSLUŠENSTVÍ V BLÍZKOSTI PACIENTA, PŘÍPADNĚ CHIRURGICKÝCH ZAŘÍZENÍ, JE VHODNÉ**

**- DOKLAD O TOM, ŽE BEZPEČNOSTNÍ CERTIFIKACE "CE" PŘÍSLUŠENSTVÍ ODPOVÍDÁ NORMĚ (IEC 60601-1) A ŽE PŘÍSLUŠENSTVÍ JE S ANI MONITOREM V2 KOMPATIBILNÍ.**

## $\sqrt{N}$

**VODIVÉ ČÁSTI ELEKTROD NEBO SENZORŮ A KONEKTORŮ BY SE NEMĚLY DOTÝKAT JINÝCH VODIVÝCH ČÁSTÍ VČETNĚ UZEMNĚNÍ.**

 $\bigwedge$ 

**ZA ÚČELEM MINIMALIZACE RIZIKA POPÁLENÍ PACIENTA NEUTRÁLNÍ ELEKTRODOU PRO VF OPERACE NEVKLÁDEJTE ELEKTRODY MEZI OPEROVANÉ MÍSTO A ZPĚTNOU ELEKTRODU ELEKTROCHIRURGICKÉHO PŘÍSTROJE.**

# $\bigwedge$

**ZA ÚČELEM MINIMALIZACE RIZIKA ZADUŠENÍ PACIENTA MUSÍ BÝT PACIENTSKÝ KABEL PEČLIVĚ POLOŽEN A ZAJIŠTĚN.**

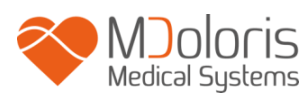

# $\mathcal{N}$

**NEUMISŤUJTE KOŽNÍ ELEKTRODY MEZI DEFIBRILAČNÍ ELEKTRODY, POKUD JSOU TYTO POUŽITY U PACIENTA PŘIPOJENÉHO K ANI MONITOR V2.**

# $\mathcal{N}$

**ÚRAZ ELEKTRICKÝM PROUDEM:**

**- NEPOKOUŠEJTE SE VYTÁHNOUT PŘÍVODNÍ ŠŇŮRU VLHKÝMA RUKAMA.**

**- NEODSTRAŇUJTE KRYTY MONITOR BĚHEM PROVOZU ANI V DOBĚ, KDY JE ZAPNUTO NAPÁJENÍ MONITOR.**

**- PŘI KONTROLE PŘÍSTROJE VÝROBCEM BYLO OVĚŘENO, ŽE ZEMNÍ SVODOVÝ PROUD A BEZPEČNOSTNÍ PROUD PACIENTA JSOU NIŽŠÍ NEŽ LIMITY STANOVENÉ PLATNÝMI BEZPEČNOSTNÍMI NORMAMI. V RÁMCI BEZPEČNÉ PRAXE MUSÍ PRACOVIŠTĚ PROVÁDĚT ZKOUŠKY K OVĚŘENÍ TĚCHTO PROUDŮ, ZEJMÉNA PŘI PRAVIDELNÉ ÚDRŽBĚ PROVÁDĚNÉ TECHNIKEM BIOMEDICÍNSKÉHO INŽENÝRSTVÍ. PO KAŽDÉM ZASAŽENÍ ANI MONITOR V2 KRVÍ NEBO KAPALINAMI PROVEĎTE** 

**PŘEZKOUŠENÍ ZEMNÍHO SVODOVÉHO PROUDU PŘED DALŠÍM POUŽITÍM.**

# $\sqrt{N}$

**DODRŽUJTE VŠEOBECNÁ PREVENTIVNÍ OPATŘENÍ S CÍLEM ZABRÁNIT KONTAKTU S KRVÍ NEBO JINÝMI POTENCIÁLNĚ INFEKČNÍMI MATERIÁLY. S KONTAMINOVANÝMI MATERIÁLY JE TŘEBA ZACHÁZET V SOULADU S PLATNÝMI ZDRAVOTNÍMI A BEZPEČNOSTNÍMI PŘEDPISY PRACOVIŠTĚ.**

# $\mathcal{N}$

**NESMĚŠUJTE DEZINFEKČNÍ ROZTOKY (např. BĚLIDLO A ČPAVEK). MOHLO BY DOJÍT KE VZNIKU TOXICKÝCH PLYNŮ.**

**ANI MONITOR V2 SPLŇUJE POŽADAVKY NORMY EN 60601-1-2 NA ELEKTROMAGNETICKOU KOMPATIBILITU. PROVOZ TOHOTO PŘÍSTROJE MŮŽE OVLIVŇOVAT JINÁ ZAŘÍZENÍ VE SVÉ BLÍZKOSTI NEBO BÝT JIMI OVLIVŇOVÁN Z DŮVODU ELEKTROMAGNETICKÉHO RUŠENÍ (EMI). POKUD K TOMU DOJDE:**

**- ZVYŠTE VZDÁLENOST MEZI ZAŘÍZENÍMI,**

- **- ZMĚŇTE ORIENTACI POLOŽENÝCH KABELŮ PŘÍSTROJE,**
- **- PŘIPOJTE JEDNOTLIVÉ PŘÍSTROJE DO SAMOSTATNÝCH ZÁSTRČEK,**
- **- OBRAŤTE SE NA SVÉHO ZÁSTUPCE SPOLEČNOSTI MDOLORIS MEDICAL SYSTEMS.**

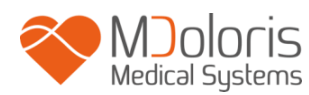

## $\mathcal{N}$

**V OPERAČNÍCH MÍSTNOSTECH MUSÍ BÝT ANI MONITOR V2 UMÍSTĚN MIMO PROSTOR S NEBEZPEČÍM EXPLOZE.**

## $\sqrt{N}$

**DBEJTE NA TO, ABY BYL MONITOR INSTALOVÁN MIMO PROSTOR S RIZIKEM VYSTŘÍKNUTÍ KAPALINY, NAPŘÍKLAD INFUZNÍCH VAKŮ.**

# $\bigwedge$

**NEPROVÁDĚJTE ŽÁDNÉ ÚPRAVY NA MONITOR, JE-LI OTEVŘEN.**

## $\bigwedge$

**CHARAKTERISTIKY EMISÍ ANI MONITOR V2 UMOŽŇUJÍ JEHO POUŽITÍ V PRŮMYSLOVÝCH PROSTORECH A V NEMOCNICÍCH (CISPR 11 TŘÍDA A). PŘI POUŽITÍ V OBYTNÝCH PROSTORECH (PRO KTERÉ SE VYŽADUJE CISPR 11 TŘÍDA B) NEMŮŽE ANI MONITOR V2 ZARUČIT ZAJIŠTĚNÍ DOSTATEČNÉ OCHRANY RADIO-FREKVENČNÍ KOMUNIKACE. V TAKOVÝCH PŘÍPADECH MŮŽE BÝT ZAPOTŘEBÍ, ABY UŽIVATEL PŘIJAL NÁPRAVNÁ OPATŘENÍ, NAPŘÍKLAD ZMĚNU INSTALACE NEBO ORIENTACE ANI MONITOR V2.**

 $\sqrt{N}$ 

**ANI MONITOR V2 BY NEMĚL BÝT POUŽÍVÁN V BLÍZKOSTI JINÝCH ZAŘÍZENÍ ANI NA NICH POLOŽEN. MOHLO BY DOJÍT K JEJICH NEFUNKČNOSTI. V PŘÍPADĚ, ŽE TO BUDE NUTNÉ, MĚL BY BÝT ANI MONITOR V2 SPOLU S OSTATNÍMI ZAŘÍZENÍMI SLEDOVÁN S CÍLEM OVĚŘIT, ŽE PRACUJÍ NORMÁLNĚ.**

## $\bigwedge$

**PRACOVNÍCI BY SE NEMĚLI DOTÝKAT SOUČASNĚ PACIENTA A ANI MONITOR V2.**

## $\bigwedge$

**PŘI VÝMĚNĚ STOJANOVÉ SVORKY POUŽÍVEJTE POUZE SILONOVÉ ŠROUBY ZAJIŠŤUJÍCÍ IZOLACI.**

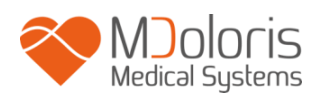

 $\bigwedge$ 

**PACIENT BY NEMĚL MÍT MOŽNOST PŘÍMO ANI NEPŘÍMO DOSÁHNOUT NA ZAŘÍZENÍ. VYVARUJTE SE NAPŘÍKLAD UMÍSTĚNÍ ZAŘÍZENÍ NA JINÉ ZAŘÍZENÍ S KOVOVÝM KRYTEM.**

 $\bigwedge$ 

**PRO ODPOJENÍ NAPÁJENÍ OD MONITOR VYTÁHNĚTE NAPÁJECÍ KABEL ZE ZÁSUVKY.**

# $\bigwedge$

**MONITOR NEČISTĚTE V AUTOKLÁVU. MOHLO BY DOJÍT K VÁŽNÉMU POŠKOZENÍ JEHO KOMPONENT.**

 $\bigwedge$ 

**DBEJTE NA TO, ABY NEBYLY ZABLOKOVÁNY VSTUPNÍ VENTILAČNÍ OTVORY MONITOR.**

 $\bigwedge$ 

**TENTO ZDRAVOTNICKÝ PROSTŘEDEK, JEHO KOMPONENTY A OBAL JE NUTNO RECYKLOVAT V SOULADU S MÍSTNÍMI PŘEDPISY O OCHRANĚ ŽIVOTNÍHO PROSTŘEDÍ A O LIKVIDACI ELEKTRICKÉHO ODPADU.**

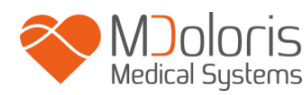

## **1.2 Vysvětlivky symbolů**

<span id="page-9-0"></span>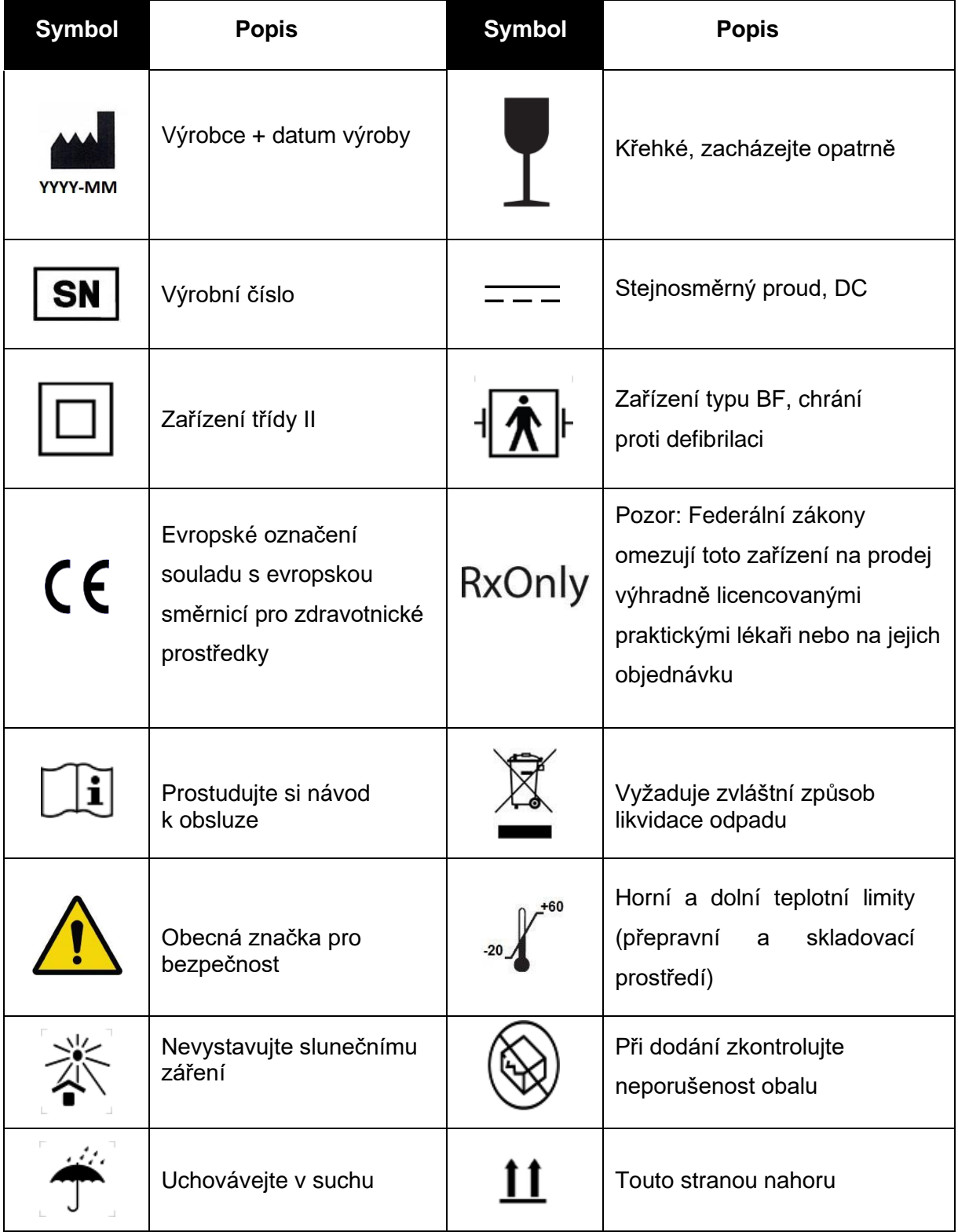

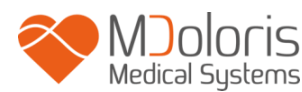

## <span id="page-10-0"></span>**2 ANI Monitor V2**

ANI (index analgezie a nocicepce) je standardizovanou kontinuální metodou měření relativního tonu pΣ (tonus parasympatiku). Každý respirační cyklus (spontánní i uměle řízený) vyvolává rychlý přechodný pokles tonu pΣ, který je zodpovědný za respirační sinusovou arytmii a vede k přechodovému zkrácení intervalů R-R (ke zvýšené srdeční frekvenci). ANI tyto "dechové stereotypy" kvantifikuje s cílem měřit "relativní kvantitu" tonu pΣ.

Série normálních neektopických intervalů R-R se objeví na obrazovce ANI Monitor V2 po normalizaci, převzorkování a přefiltrování. Velikost tonu pΣ se měří ve vztahu k celkovému povrchu okna prostřednictvím oblasti obsažené mezi dolní a horní obálkou série RR, která se průběžně zobrazuje jako stínovaná oblast. Čím je vyšší pΣ, tím je větší stínovaný povrch a naopak.

Index ANI je vyjádřen v rozsahu mezi 0 a 100. Každá hodnota ANI se vypočítává v jednom časovém okně v délce 64 sekund. Toto číslo ukazuje relativní aktivitu pΣ jako součást aktivity ANS, tj. vyjadřuje relativní výši přítomného tonu pΣ ve srovnání se součtem aktivit sympatiku a pΣ. ANI Monitor V2 zobrazuje dvě zprůměrovaná měření ANI, tedy výsledky ANIi z průměru ANI naměřeného za předchozích 120 sekund a výsledky ANIm z průměru ANI naměřeného za předchozích 240 sekund.

Existují četné způsoby interpretace hodnoty ANI. Jeden z nich je probabilistický, protože tento index byl vytvořen s cílem predikovat hemodynamickou reaktivitu během nociceptivní stimulace. Pokud byla chirurgická stimulace konstantní, byly všechny epizody hemodynamické reaktivity (20% nárůst srdeční frekvence nebo systolického krevního tlaku ve srovnání s referenční hodnotou) spojeny se sníženým ANI až 10 minut předtím. Prediktivní prahové hodnoty je stále ještě nutno stanovit, ale předběžné studie naznačují, že:

- při naměřené hodnotě ANIm mezi 50 a 70 během chirurgického zákroku je epizoda hemodynamické reaktivity v příštích 10 minutách nepravděpodobná,
- při hodnotě ANIm nižší než 50 je hemodynamická reaktivita v příštích 10 minutách velmi pravděpodobná.

Výpočet ANI je založen na variabilitě intervalu R-R v EKG. Protože ANI Monitor V2 není Monitorem pro EKG ani Monitorem činnosti srdce, byly jeho elektrody navrženy tak, aby shromažďovaly informace týkající se QRS komplexů. Pro dosažení výpočtu ANI je dostačující získání srdečního vektoru.

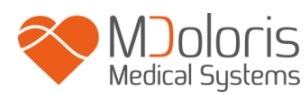

# <span id="page-11-1"></span><span id="page-11-0"></span>**3 Instalace ANI Monitor V2**

## **3.1 Infuzní stojan**

ANI Monitor V2 umístěte tak, aby jej bylo možno snadno zapojit do elektrické sítě. Monitor je možno instalovat na infuzní stojan pomocí zvláštní stojanové svorky vyhovující průměrům tyče od 19 do 38 mm.

<span id="page-11-2"></span>**Uživatel je povinen zajistit, aby byl použit vhodný stojan.**

## **3.2 Stůl**

Systém dostupný pro ANI Monitor V2 umožňuje jeho umístění na rovný povrch.

### **3.3 ANI senzor V1 / ANI senzor V2 / ANI senzor V1 PLUS**

<span id="page-11-3"></span>Elektrody sestávají ze dvou částí, a to z dvojitého senzoru a jednoduchého senzoru, které jsou vzájemně spojeny elektrickým vodičem.

Samotný senzor je rozdělen na dvě části, z nichž jednou je adhezivní plocha a druhou je aktivní plocha pokrytá vodivým gelem.

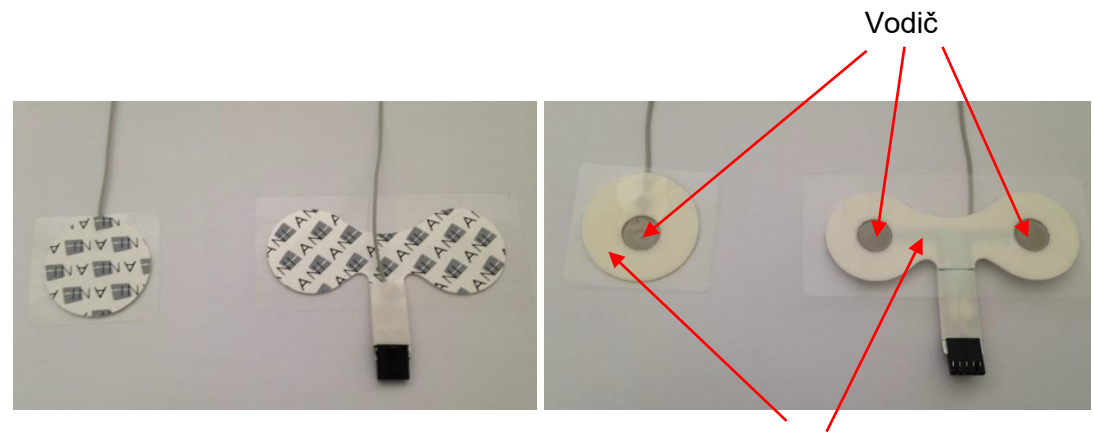

Adhezivní strana

Principem tohoto dvoudílného zařízení, které se umísťuje po obou stranách srdce (tedy na každou stranu hrudi), je získat srdeční vektor (osa průměrného srdečního vektoru podle referenční anatomické pozice je vpřed, dolů a vlevo). V tomto případě se tento dvoudílný senzor umisťuje na hruď pacienta, a to tak, že větší část patří na horní část hrudi a menší část na její levou stranu.

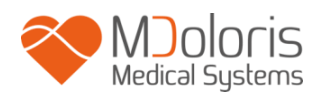

#### **UPOZORNĚNÍ:**

*Opětovné použití senzoru, který již byl použit u jiného pacienta, by mohlo vést k riziku křížové kontaminace. Pokud se u pacienta objeví kožní reakce nebo jiné neobvyklé příznaky, elektrody odstraňte. Zvláštní pozornost je třeba věnovat pacientům trpícím dermatologickými problémy.*

*Nikdy nepřikládejte elektrody na poraněnou kůži.*

*Použití jiných elektrodových snímačů než těch, které specifikuje společnost Mdoloris Medical Systems, může vést k poškození přístroje nebo k riziku poškození zdraví uživatele nebo pacienta.*

*Opakované použití senzoru by mohlo vést ke snížení přilnavosti s výsledným možným snížením výkonu při snímání EKG signálu.*

*Opakované použití senzoru by mohlo vést ke snížení jeho přilnavosti v důsledku první aplikace, odejmutí a nového přiložení.*

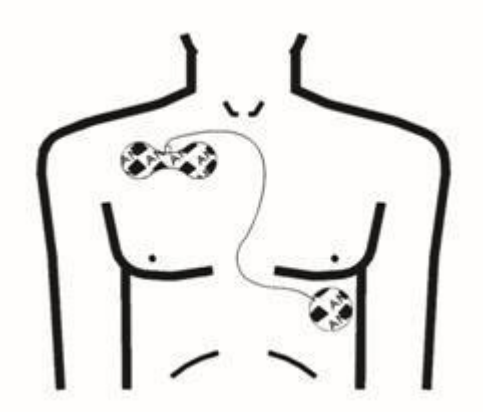

 **Umístění senzorů**

**POZNÁMKA:** ANI Monitor V2 byl navržen pro použití se specifickými jednorázovými senzory. Použití jiného typu elektrod se nedoporučuje.

Maximální souvislá doba, po kterou mohou elektrody zůstat přilnuté ke kůži, je 24 hodin. Doba použitelnosti elektrod je uvedena na jejich obalu.

Všechny senzory společnosti Mdoloris Medical Systems byly podrobeny zkoušce biokompatibility. Tyto senzory splňují požadavky norem ISO 10993-5 a ISO 10993-10.

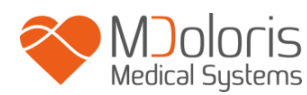

## **3.4 Připojení ANI Monitor V2**

<span id="page-13-0"></span>Senzory připojte k senzorovému kabelu a ten poté k Monitor.

Před připojením pečlivě vyrovnejte zářezy na spojovací destičce tak, aby si piny přesně odpovídaly. Při odpojování elektrod uchopte plastovou část konektoru se současným stisknutím zajišťovacího mechanismu a jemným zatažením konektory rozpojte. **Netahejte uchopením za samotnou elektrodu.**

Zajišťovací mechanismus

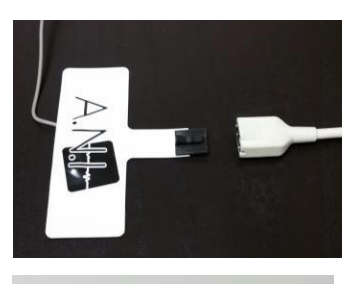

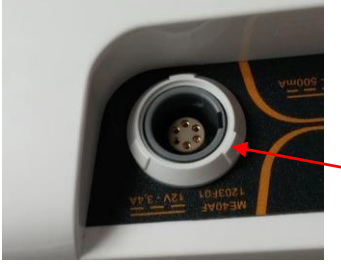

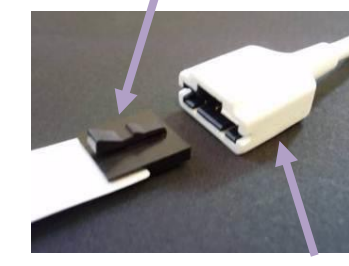

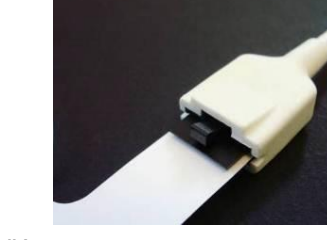

Plastová část

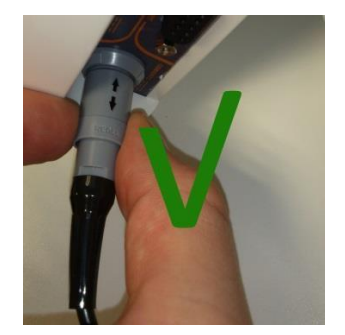

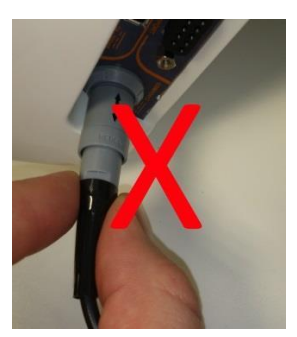

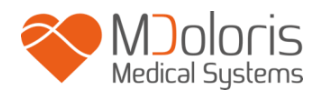

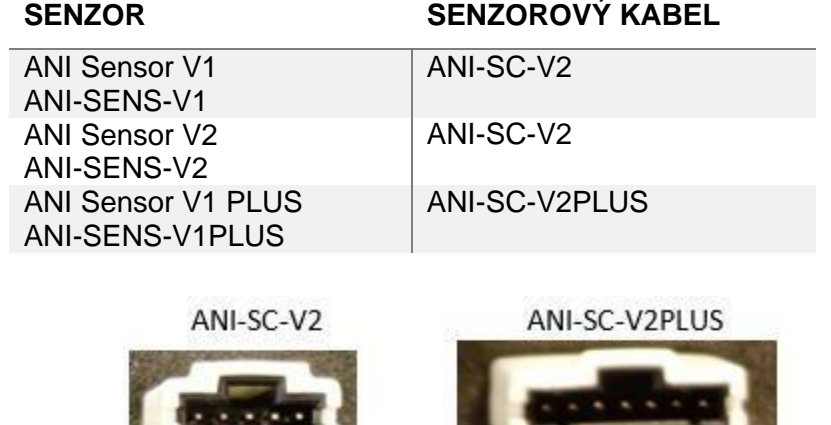

# <span id="page-14-0"></span>**4 Spuštění ANI Monitor V2**

Po připojení Monitor k elektrické síti stiskněte dotykový spínač nacházející se ve spodní části obrazovky uprostřed.

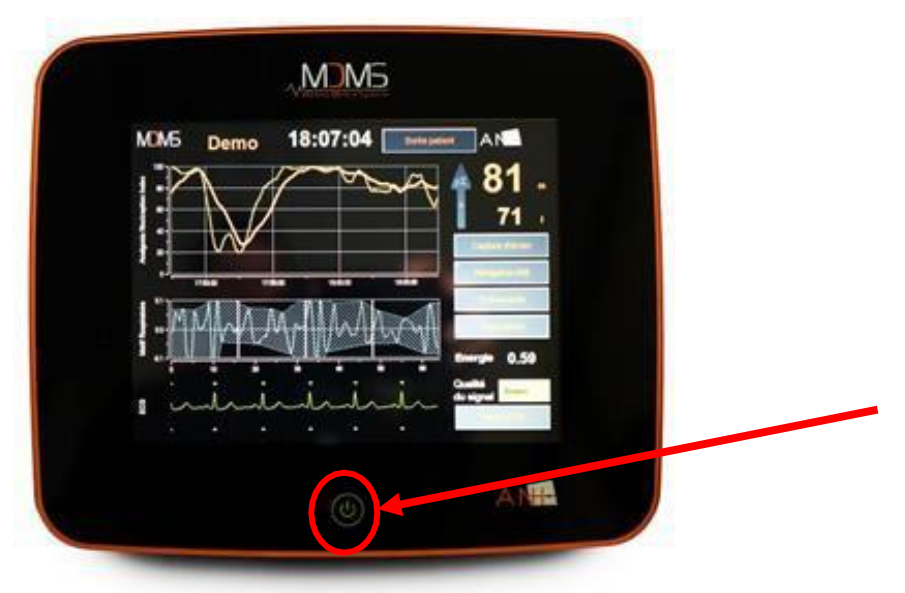

### **POZNÁMKA:**

- Pokud je Monitor zapnutý, svítí zelená LED.
- Pokud je Monitor v pohotovostním režimu, LED svítí oranžově.

Na Monitor se nejprve postupně objeví animace loga společnosti Mdoloris Medical Systems. Obrazovka poté automaticky přejde na zobrazení spouštěcího menu.

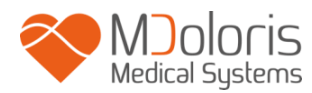

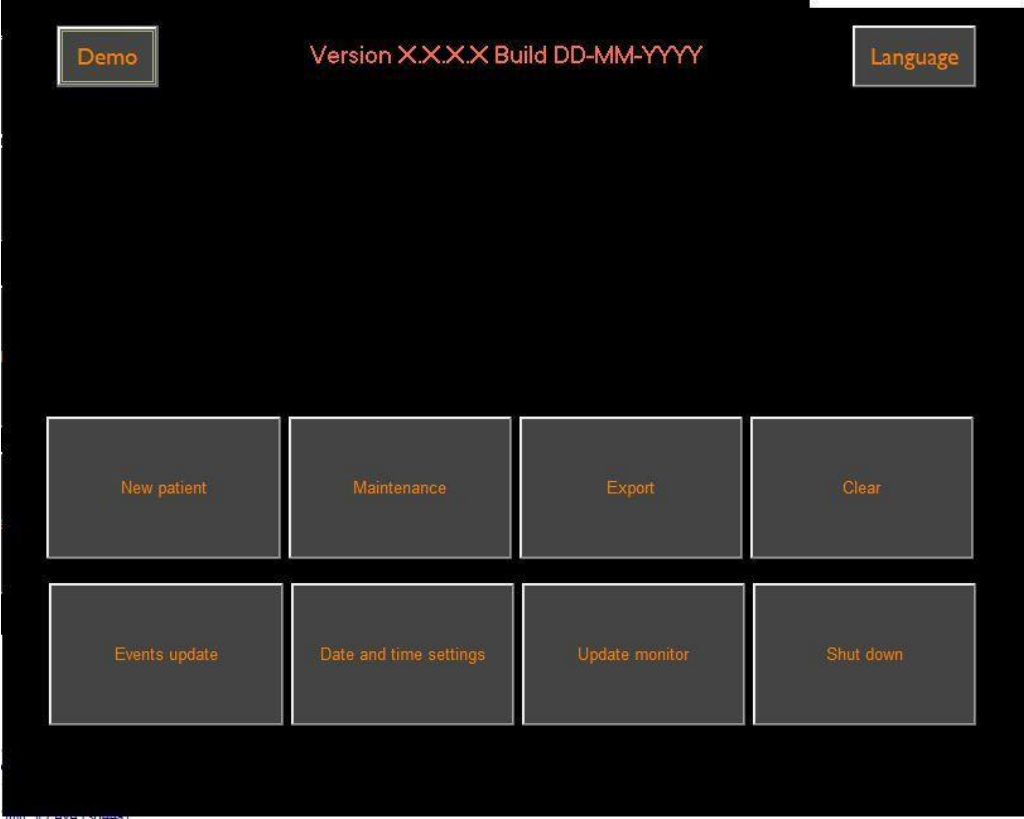

#### **Hlavní menu**

Jakmile je Monitor připojen k pacientovi pomocí elektrod, automaticky se spustí výpočetní algoritmus.

*Poznámka: Technologii ANI je možno použít jak u pacientů při vědomí, tak u pacientů v bezvědomí, kdykoliv ji lékař potřebuje použít.*

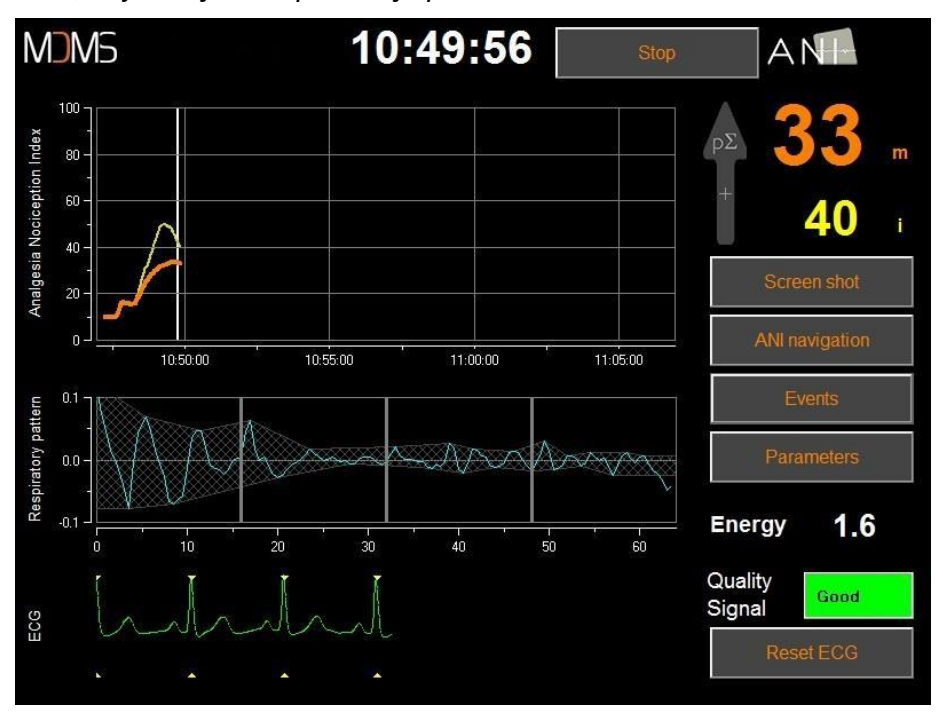

#### **Hlavní obrazovka**

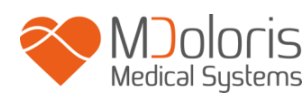

V dolní části obrazovky zkontrolujte kvalitu EKG signálu. Pokud signál není, zkontrolujte spojení mezi Monitorem a elektrodami. Zkuste Monitor alespoň jednou odpojit a znovu připojit pro obnovení EKG signálu. Pokud se signál zobrazuje, ale nezdá se být správný, zkontrolujte, zda jsou elektrody dobře nasazeny a připojeny ke kabelu.

**UPOZORNĚNÍ:** *V levém horním okně vždy zkontrolujte, zda je kvalita signálu vyhovující (zelený indikátor). Index ANI nebude spolehlivý, pokud kvalita signálu nebude dostatečná (červený indikátor).*

Pokud se uživatel domnívá, že je amplituda EKG příliš nízká, může zvolit možnost «**Resetovat EKG**» pro automatickou kalibraci příjmu EKG signálu.

## <span id="page-16-1"></span><span id="page-16-0"></span>**5 Používání ANI Monitor V2 a nastavování parametrů**

## **5.1 Snímání EKG**

Spodní okno zobrazuje křivku EKG pořízenou Monitorem. Tato křivka je filtrována od všech technických a fyziologických artefaktů (např. předčasných ventrikulárních kontrakcí).

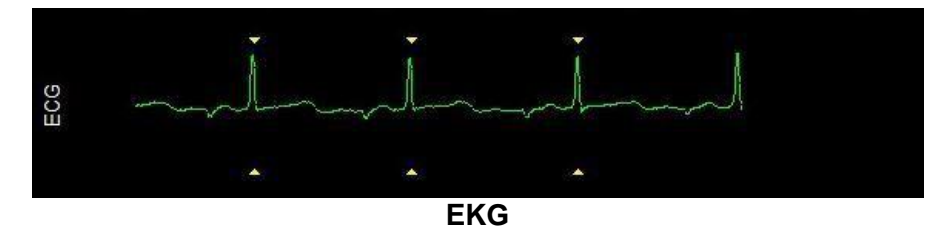

**UPOZORNĚNÍ:** Vždy zkontrolujte dobrou kvalitu EKG signálu, a to

- 1) jak pomocí morfologického signálu a skrolováním na displeji EKG,
- 2) tak pohledem do pravého dolního rohu obrazovky:
- Dobrá kvalita signálu
- Střední kvalita signálu
- Špatná kvalita signálu

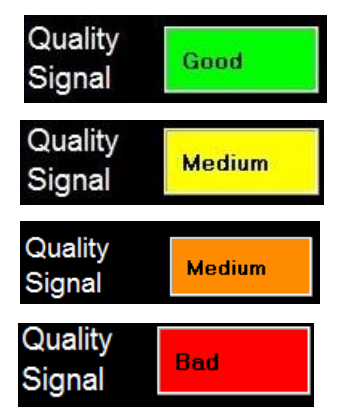

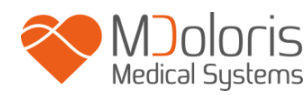

#### **Případ č. 1 – Bez zobrazeného signálu**

Alespoň jednou se pokuste znovu umístit senzor.

#### **Případ č. 2 – Signál střední kvality**

Pokud je kvalita signálu střední (svítí žlutá nebo oranžová kontrolka), uživatel je upozorněn na to, že se kvalita signálu může brzy ještě zhoršit.

#### **Případ č. 3 – Signál špatné kvality**

V případě zobrazení špatné kvality signálu (svítí červená kontrolka) není možno zobrazená data vzít v úvahu. Index ANI se přestane zobrazovat, křivka zamrzne a uživatel je upozorněn zprávou "poor signal quality" (špatná kvalita signálu) uprostřed obrazovky.

- Stiskněte tlačítko "Auto-gain" v pravém dolním rohu obrazovky pro automatické obnovení signálu EKG.
- Pokud je kvalita signálu **stále střední nebo špatná**, zkontrolujte správné umístění elektrod a jejich přilnutí ke kůži. V případě potřeby elektrody umístěte znovu nebo vyměňte.

#### **5.2 Dechový stereotyp**

<span id="page-17-0"></span>Výměra plochy vytvořeného "dechovými stereotypy" v sérii R-R se měří a zobrazuje v podobě vyšrafované plochy. Čím je plocha větší, tím je relativní tonus p $\Sigma$  silnější.

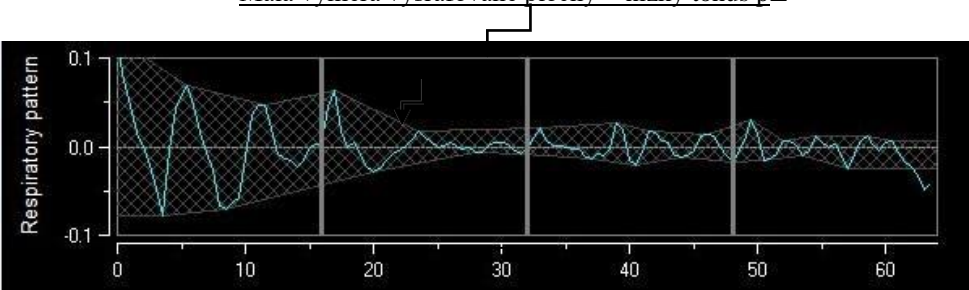

Malá výměra vyšrafované plochy = nízký tonus p $\Sigma$ 

**Normalizovaná série R-R s respirační sinusovou arytmií o nízké amplitudě**

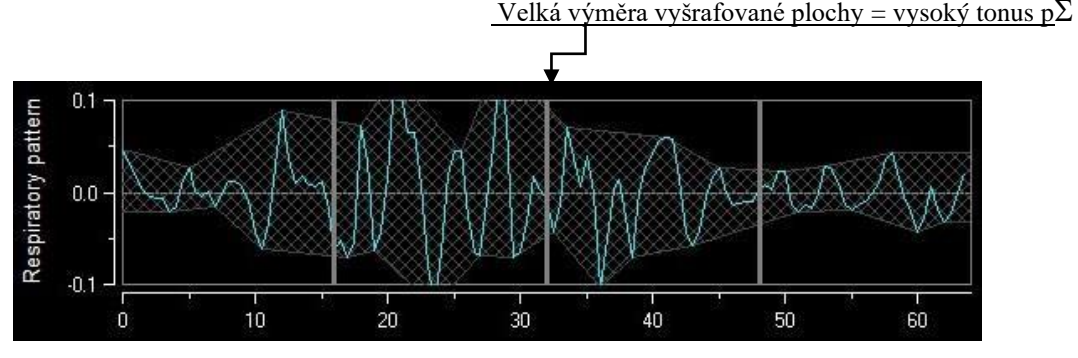

**Normalizovaná série R-R s respirační sinusovou arytmií o vysoké amplitudě**

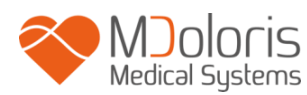

### **5.3 Index ANI**

<span id="page-18-0"></span>Vytvořili jsme výpočetní algoritmy založené na měření amplitudy respirační modulace časových sérií intervalu RR.

Je zobrazován průběžný index (každé základní měření probíhá na 64 sekundách dat s oknem posouvajícím každou sekundu), který odráží tonus parasympatiku pacienta. Výpočet se provádí každou sekundu a následně je zprůměrován po dobu dvou časových period: krátký průměr (průměr za dobu dvou minut) a delší průměr (průměr za dobu čtyř minut). Monitor zobrazuje dva parametry: žlutý je okamžitý ANI (označený písmenem "i") vyplývající z krátkého průměru a oranžový je hodnota delšího průměru (označený písmenem "m"). Tyto indexy dokáží předvídat hemodynamickou reaktivitu během nocicepčních stimulů.

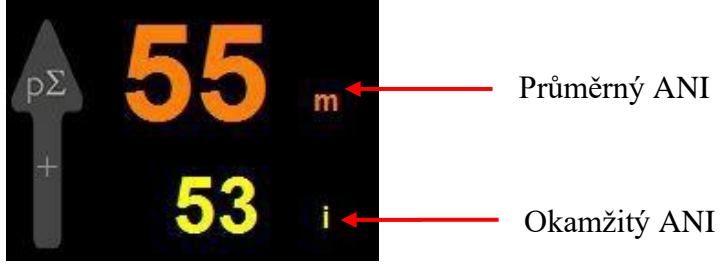

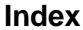

Ve vedlejším okně trendů se tak zobrazují žlutá a oranžová křivka znázorňující tyto dva indexy v průběhu času.

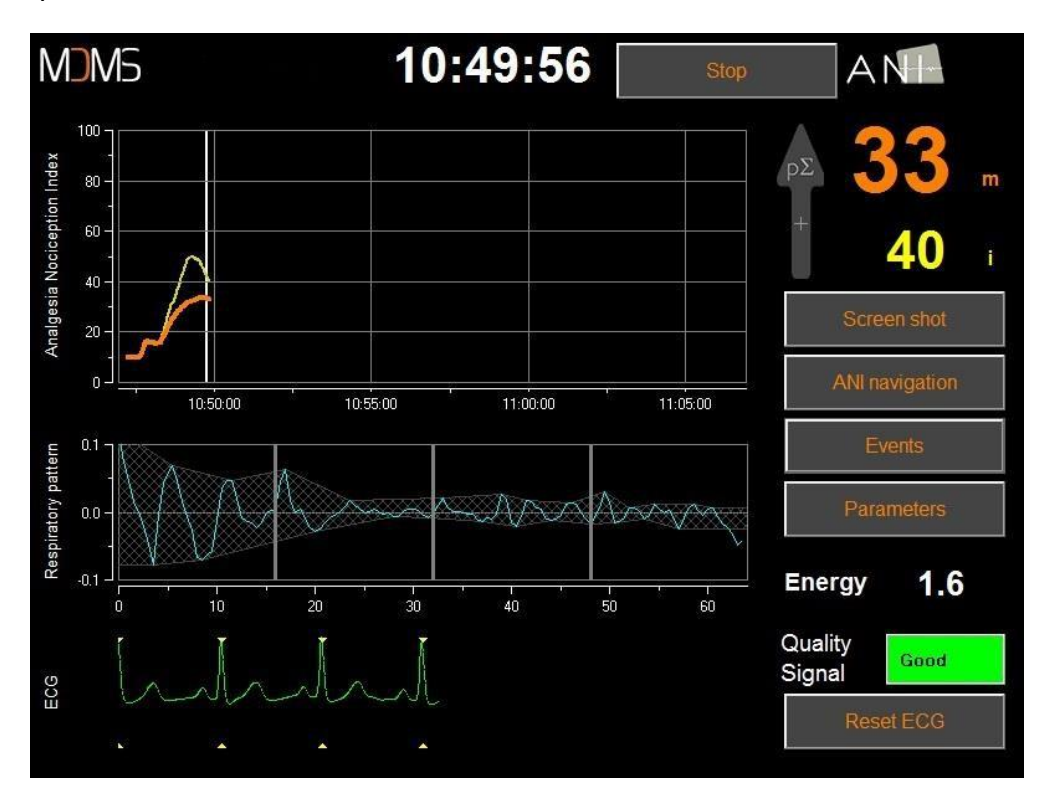

**Křivky**

Pokud nejsou vlny R správně detekovány, měření ANI se nezobrazuje, dokud není závada na detekci EKG odstraněna.

## **5.4 Navigace ANI**

<span id="page-19-0"></span>Při volbě «Navigace ANI» pod oknem indexu se otevře navigační okno, ve kterém může uživatel procházet jednotlivými měřeními ANI a prohlížet si zaznamenané události.

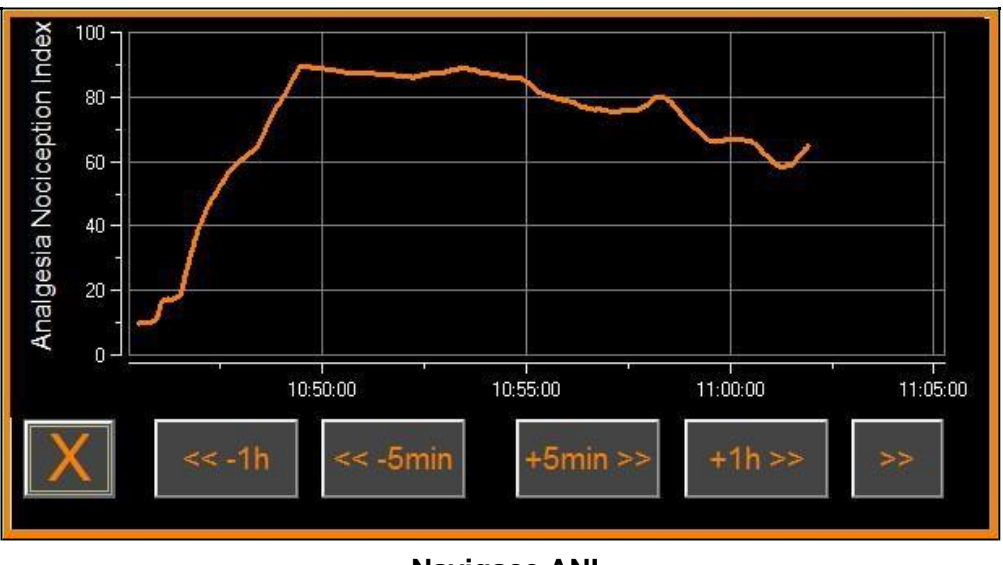

**Navigace ANI** 

Pro zavření okna stiskněte «**X**». Při otevření navigačního okna nedojde k narušení příjmu signálu.

## <span id="page-19-1"></span>**6 Nastavení ANI Monitor V2**

Pro přístup k úkonům nastavení popisovaným v této kapitole stiskněte tlačítko «**Parametry**» v pravém dolním rohu obrazovky během Monitorování.

### **6.1 Parametry jazyka**

<span id="page-19-2"></span>Uživatel má možnost zvolit si používaný jazyk. Dostupné jazyky se zobrazí v rozbalovacím seznamu. Zvolte jazyk a stiskněte «**X**» pro zavření okna «**Parametry**» a nastavení nového jazyka.

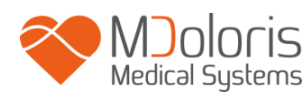

## **6.2 Prahové hodnoty**

<span id="page-20-0"></span>Na obrázku níže je zobrazena možnost nastavení prahových hodnot. Stiskněte tlačítko **«Enable threshold»**.

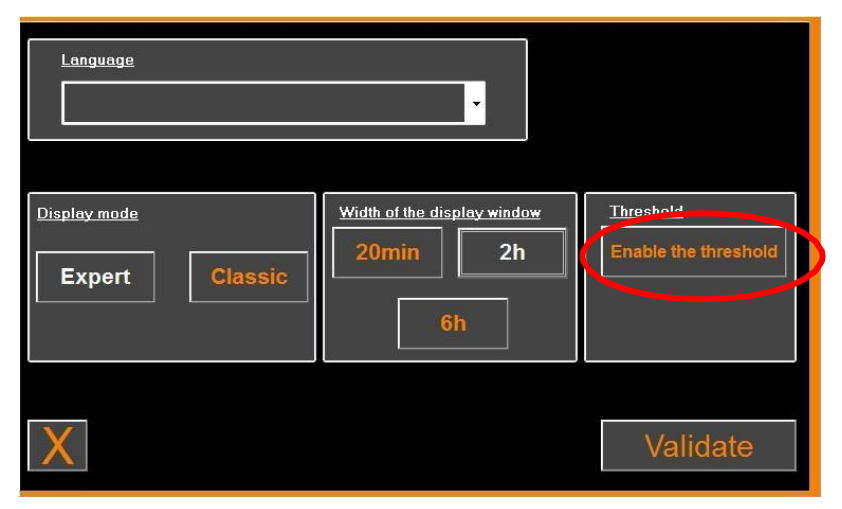

**Aktivace prahových hodnot**

V polích pro zadání se objeví implicitní hodnoty (50/70).

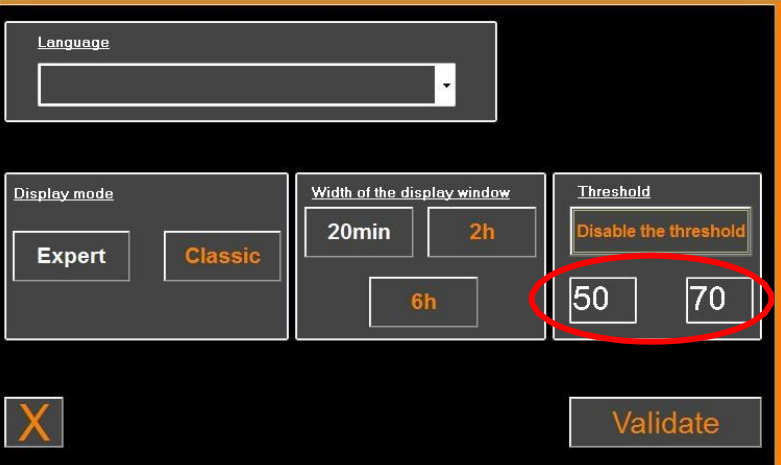

Klikněte na první zadávací pole, vložte první prahovou hodnotu a stiskněte «Validate» pro potvrzení. Totéž proveďte u druhého zadávacího pole.

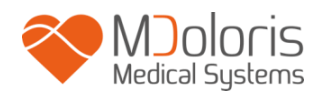

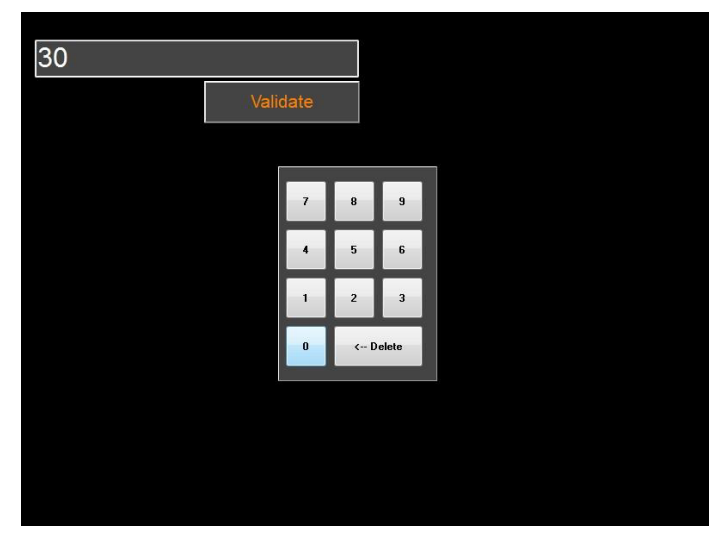

**Vkládání dat**

Pokud uživatel provede potvrzení bez vložení jakýchkoli dat, bude požádán, aby vložil hodnotu od 0 do 100.

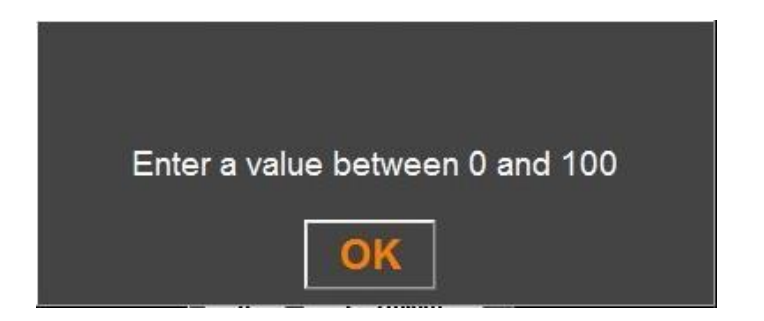

Po vložení dat stiskněte "VALIDATE".

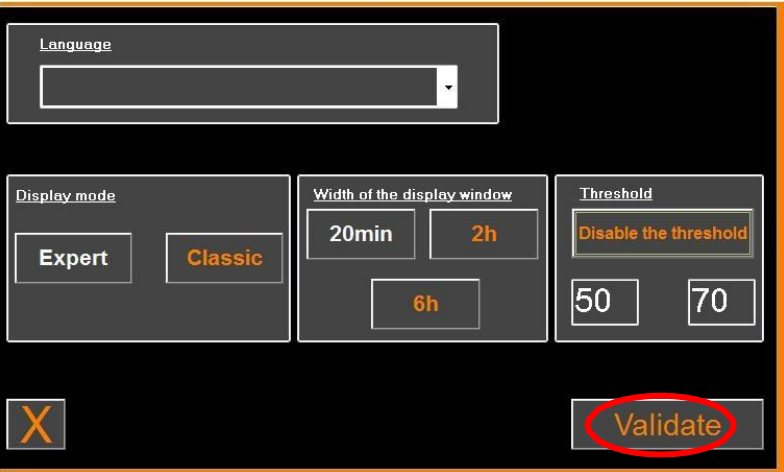

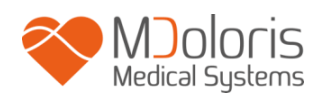

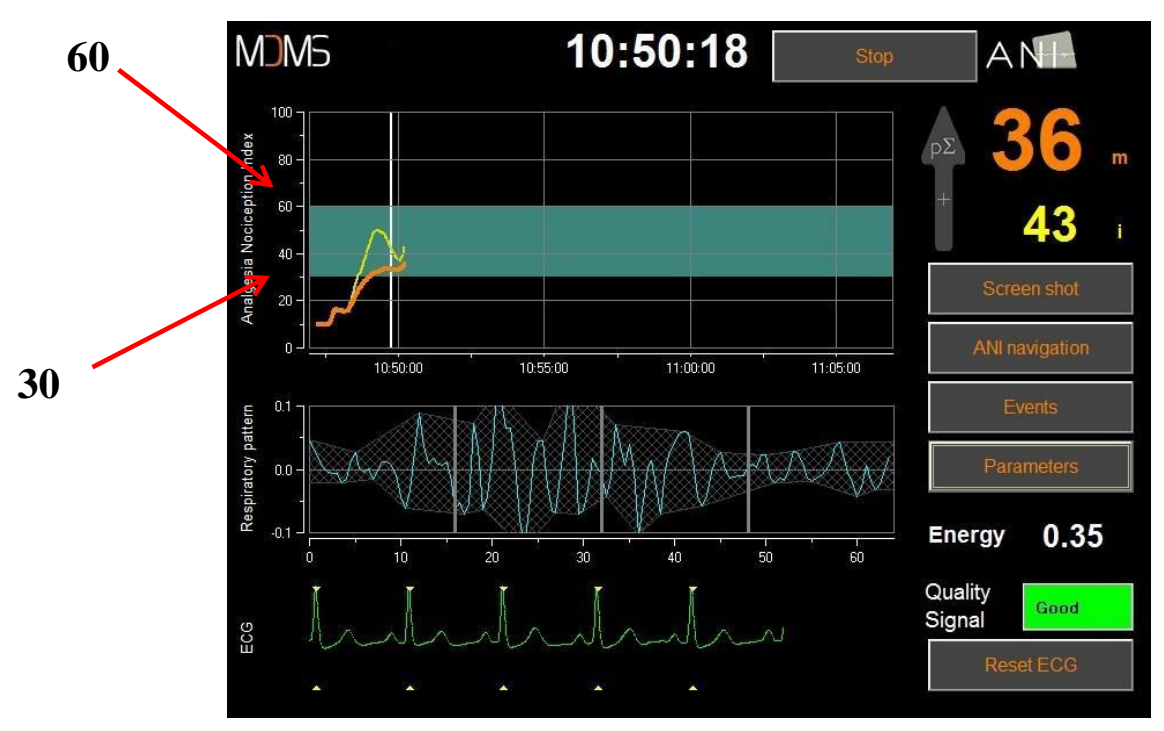

**Oblast prahových hodnot**

## **6.3 Události**

<span id="page-22-0"></span>Obrazovka níže uvádí menu, ve kterém je možno zvolit klinické události tak, aby se zobrazovaly v okně trendů a byly zaznamenávány v datovém souboru pro export. Stiskněte jedno z těchto tlačítek pro vložení linky vedoucí přes křivku ANI. Událost se bude zaznamenávat v protokolu série R-R.

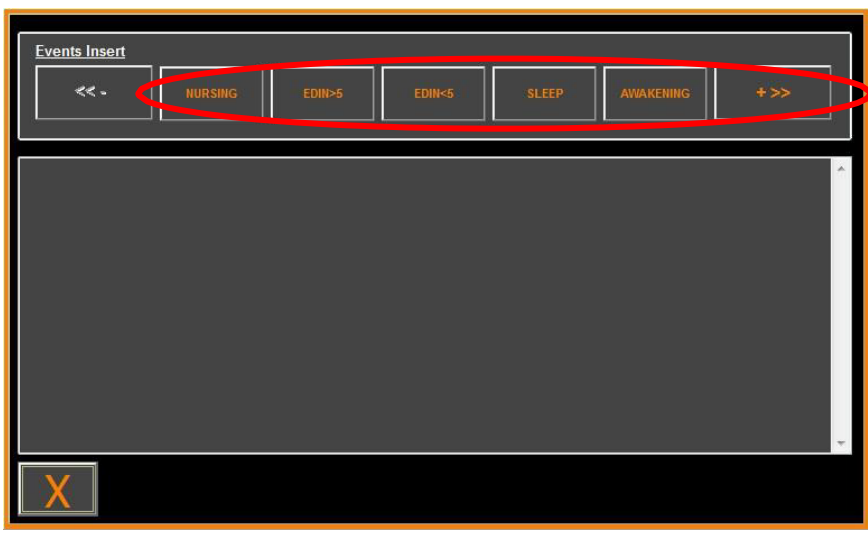

**Události**

Příklady relevantních událostí:

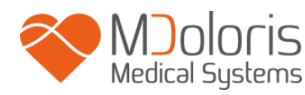

- dýchání ok
- potíže s dýcháním
- indukce
- probuzení
- intubace
- extubace
- žádná stimulace
- chir. stimulace
- hemo reakce
- pohyb
- kašel
- opak. inj. opioidů
- opak. inj. hypnotik
- $\bullet$  VAS =  $\dots$

Po vložení se bude událost zobrazovat po stisknutí tlačítka "events" (události).

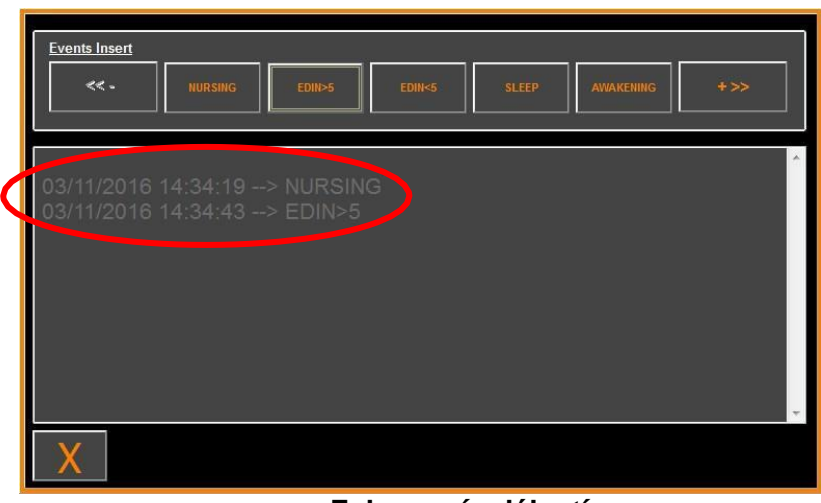

#### **Zobrazení událostí**

Po vložení jedné z těchto událostí dojde k jejímu automatickému uložení do paměti v souboru typu «Index». Ten je možno stáhnout na USB flash disk (viz bod **7.7** níže). Je také možné editovat vlastní seznam událostí (viz bod **7.8** níže).

#### **6.4 Režim Expert a index Energie**

<span id="page-23-0"></span>Existují dva režimy:

• Běžný režim «**Classic**»: bez zobrazení energie, bez zobrazení dechového stereotypu, bez křivky okamžitého ANI. Nicméně v reakci na bolestivý nebo stresující podnět se může objevit ostrý pokles okamžitého ANI charakterizovaný žlutou špičkou. Ve stejné časové oblasti na obrazovce se objeví zobrazení hodnoty okamžitého ANI. Po skončení bolestivého nebo stresujícího podnětu se obě zobrazení ztratí.

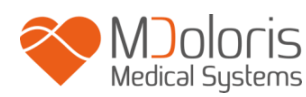

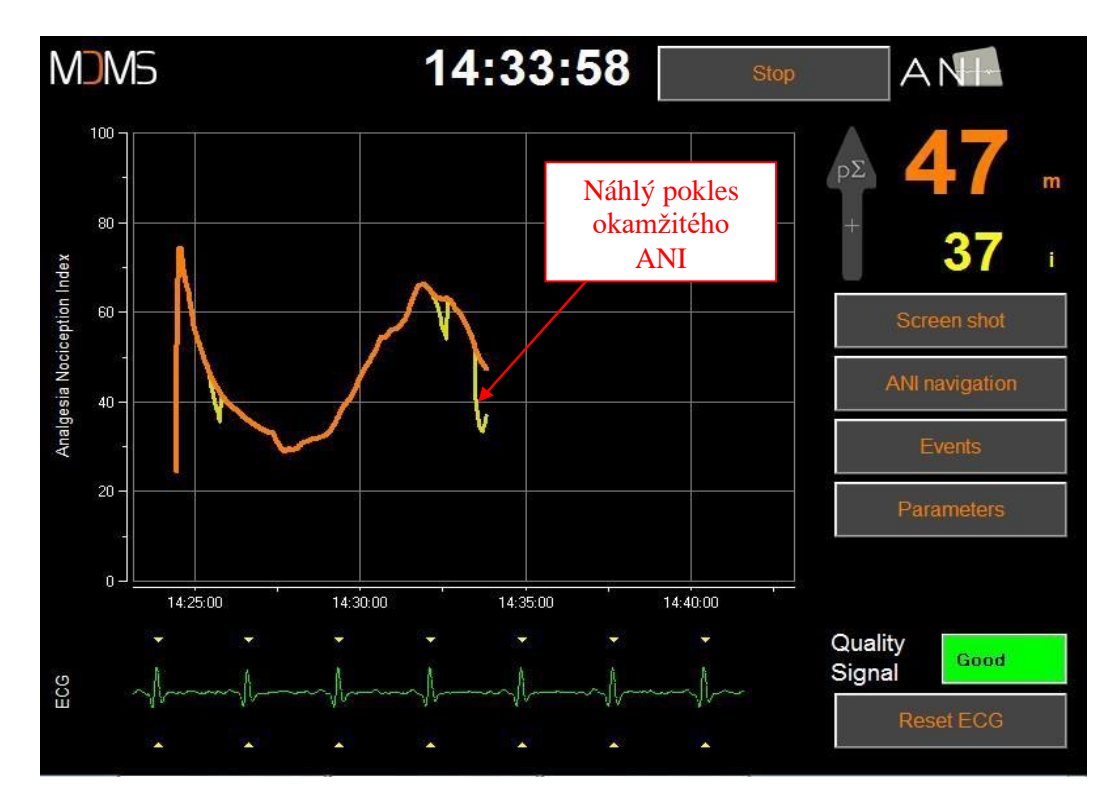

**Režim Classic**

• Režim «**Expert**»: Zobrazení dechového stereotypu a dodatečná funkce zvaná index «Energie»

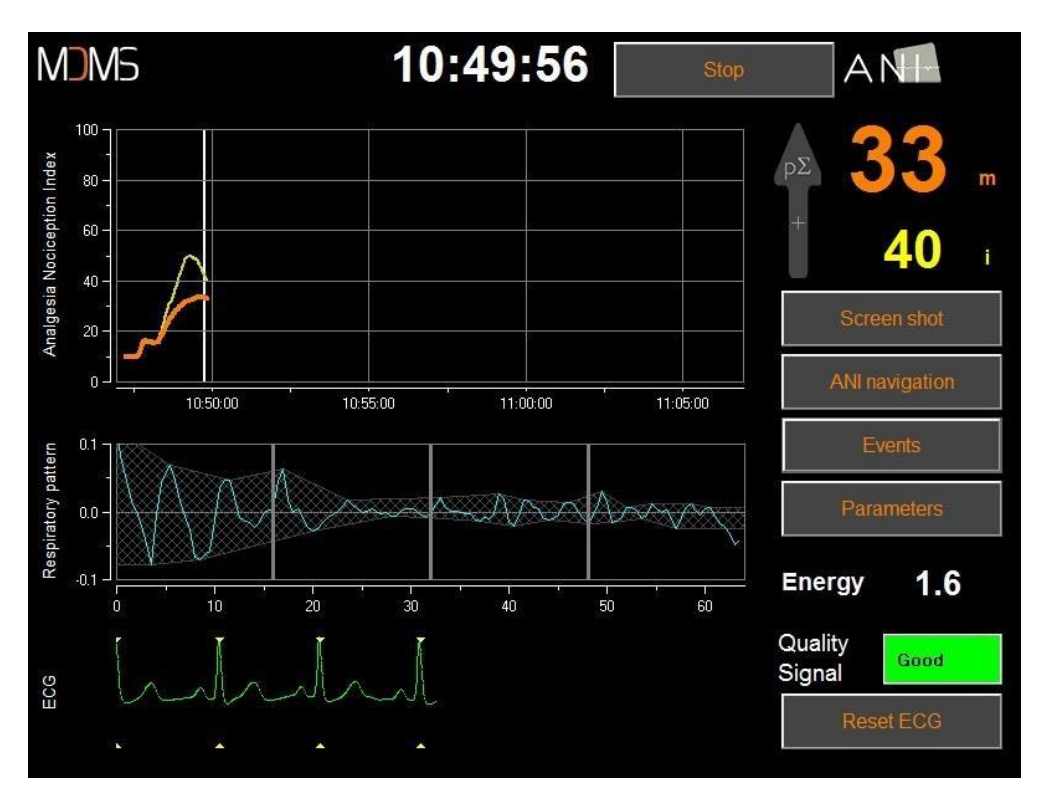

**Režim Expert**

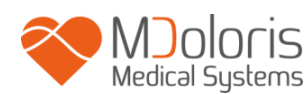

Index Energie je ekvivalentní celkovému spektrálnímu výkonu autonomního nervového systému. Pokud se hodnota indexu Energie pohybuje mimo rozsah [0,05-2,5], znamená to, že ANI vypočítaný v tento konkrétní okamžik je pravděpodobně ovlivněn jinými podmínkami, než je tonus p $\Sigma$  pacienta. V takovém případě dojde k přerušení výpočtu ANI, i když záznam EKG stále pokračuje. Index Energie je matematickou funkcí aplikovanou na sérii R-R a nevztahuje se k energii pacienta. Používá se pro výpočet ANI, ale k tonu p $\Sigma$  pacienta nemá žádný přímý vztah.

Pro aktivaci režimu «Expert» stiskněte tlačítko «**Expert**» v oddíle Parametry a následně «**X**» pro návrat na hlavní obrazovku. Pro návrat zobrazení Monitor do klasického režimu proveďte totéž, ale tentokrát stiskněte «**Classic**».

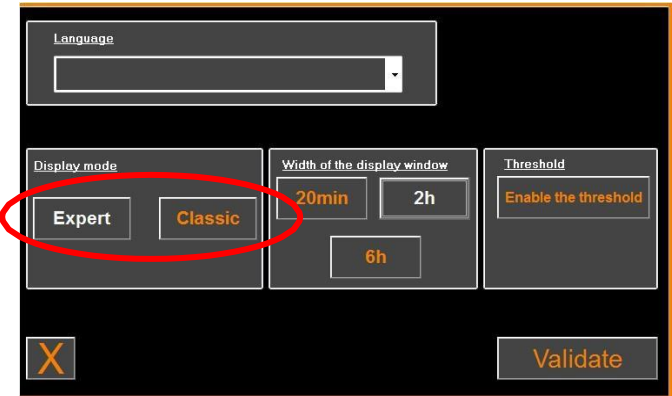

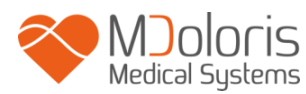

# <span id="page-26-1"></span><span id="page-26-0"></span>**7 Ukončení Monitorování ANI**

### **7.1 Zastavení zaznamenávání případu**

Pro ukončení procesu během Monitoringu a návrat do hlavního menu stiskněte tlačítko «**Quit patient**» (Opustit pacienta) na horní straně obrazovky.

Před ukončením Monitorování budete požádáni o potvrzení: Do you really want to quit this recording? ("Skutečně chcete ukončit tento záznam?").

*Pozn.: Pokud odpovíte «Yes» (Ano), nebudete se moci k aktuálními pacientovi vrátit.* 

*Pokud odpovíte «Yes» (Ano), Monitor ANI zobrazí hlavní menu:*

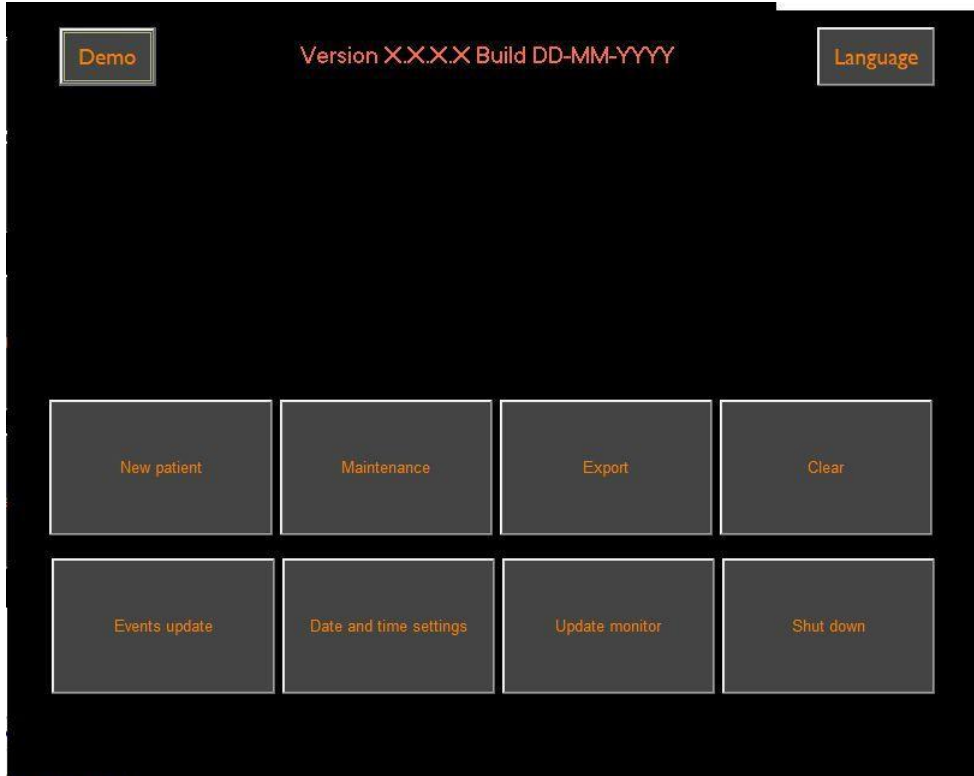

#### **7.2 Demo**

<span id="page-26-2"></span>Po zvolení «**Demo**» vlevo nahoře se zobrazí video k obsluze ANI Monitor V2.

#### **7.3 Nový pacient**

<span id="page-26-3"></span>Výběrem **«New patient»** se inicializuje Monitorování a spustí se proces Monitorování nového pacienta, stejně jako nová sada exportovatelných datových souborů.

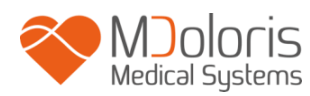

## **7.4 Údržba**

<span id="page-27-0"></span>Stisknutím tlačítka «**Maintenance**» (Údržba) se otevře okno s polem pro zadávání. Přístup do tohoto prostoru je chráněn kódem, který vám zašle společnost Mdoloris Medical Systems na vyžádání.

### **7.5 Odstranění dat pacienta**

<span id="page-27-1"></span>Výběrem «**Empty**» dojde k odstranění všech dříve uložených dat. Budete požádáni o potvrzení, že chcete záznamy vymazat: Do you really want to delete all of the recordings? ("Skutečně chcete odstranit všechny záznamy?").

Po vymazání všech dat se objeví další okno pro potvrzení. Stiskněte «**OK**» pro návrat do hlavního menu.

### **7.6 Snímek obrazovky**

<span id="page-27-2"></span>Pokud uživatel zvolí **«Screen capture» (Snímek obrazovky)**, informace o obrazovce se uloží v obrazovém formátu ve vnitřní paměti Monitor. Aby nedocházelo k zaplnění této paměti, objeví se po úspěšném provedení snímku obrazovky zpráva s potvrzením. Stiskněte «**OK**» pro návrat na hlavní obrazovku.

Pro vyzvednutí těchto obrázků zasuňte do USB portu nazvaného «Data Export» USB flash disk**.** Na horní straně obrazovky stiskněte **«Stop»**. Poté, co se objeví hlavní menu, zvolte **«Export».** Snímky obrazovky jsou uloženy v souboru nazvaném podle času a data v podobě hodina-minuta-měsíc-den-rok.

#### **7.7 Exportování datových souborů**

<span id="page-27-3"></span>Po stisknutí tlačítka "**Export**" se otevře nové okno se soubory dostupnými v paměti a se soubory připravenými pro exportování.

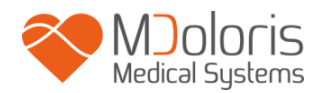

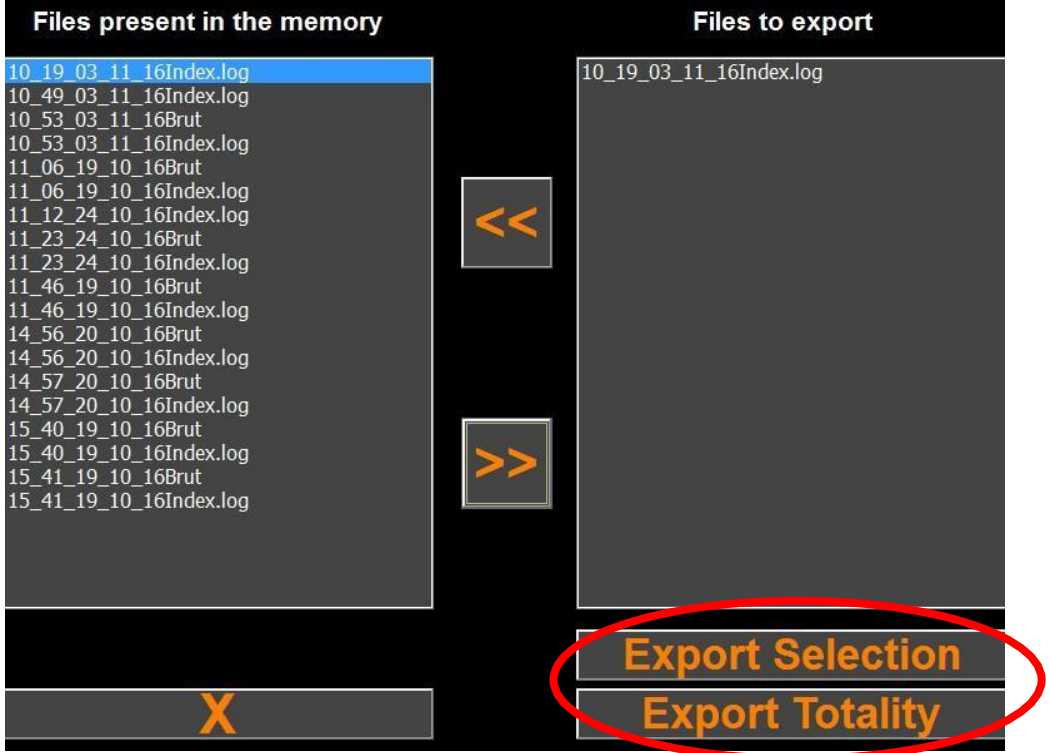

Uživatel může zvolit soubory k exportování stisknutím "**Export Selection"** nebo může exportovat všechny soubory stisknutím "Export Totality".

Pokud Monitor nezjistí žádný USB flash disk (žádný disk není zasunut nebo není zasunut správně), objeví se zpráva s touto informací («Insert a USB key»). Po správném vložení USB flash disku se zahájí export dat stisknutím tlačítka **«OK»**.

Po úspěšném exportování souborů se objeví okno s potvrzením («Export done successfully»). Stiskněte «**OK**» pro návrat do hlavního menu.

#### **Poznámka:**

Každý datový soubor je uložen automaticky v souboru nazvaném podle data a času provedeného Monitorování v podobě hodina-minuta-měsíc-den-rok. Datové soubory jsou v textovém formátu.

Příklad:

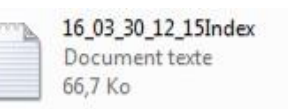

Po otevření souboru se data objeví v následujícím formátu:

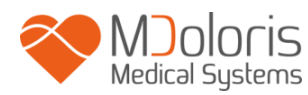

f

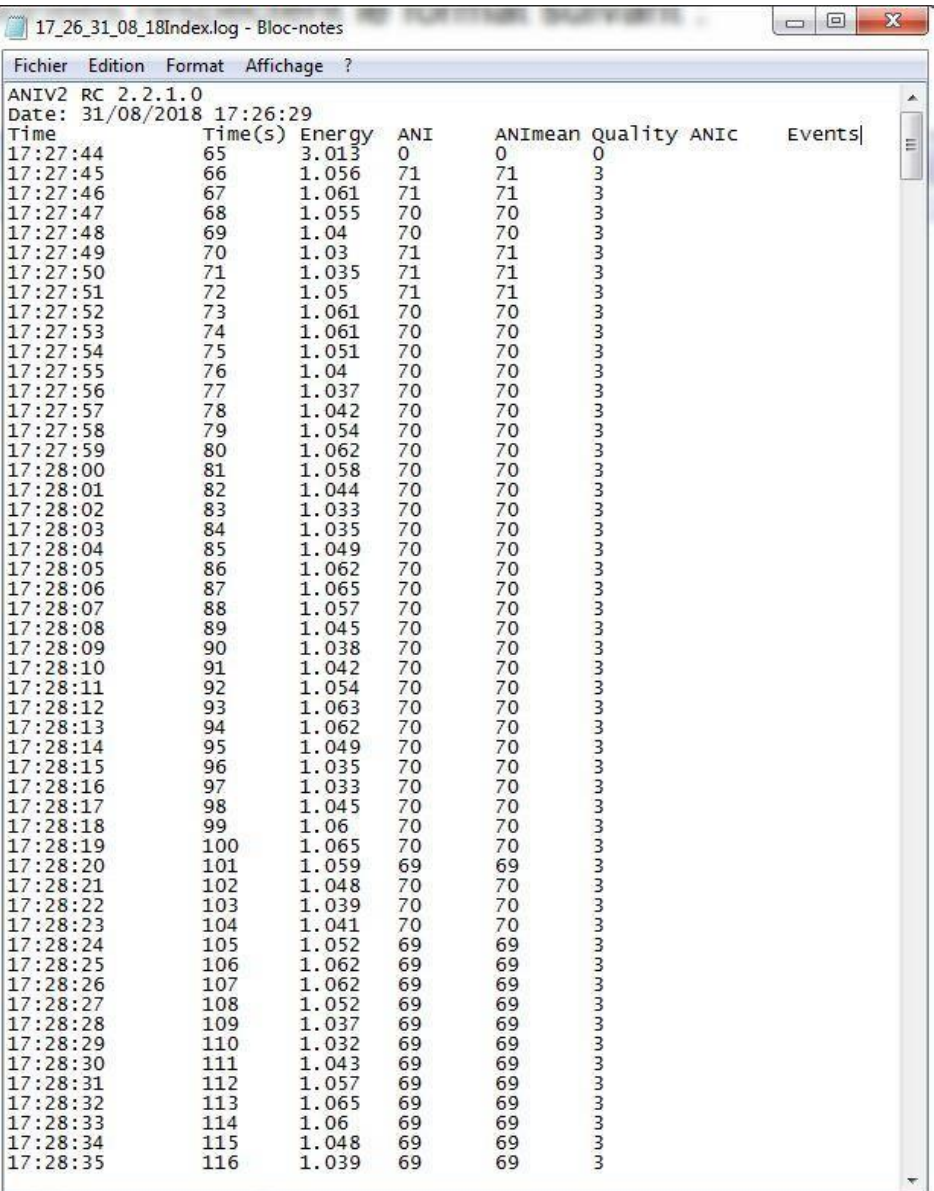

**Režim Expert** 

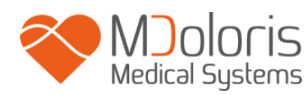

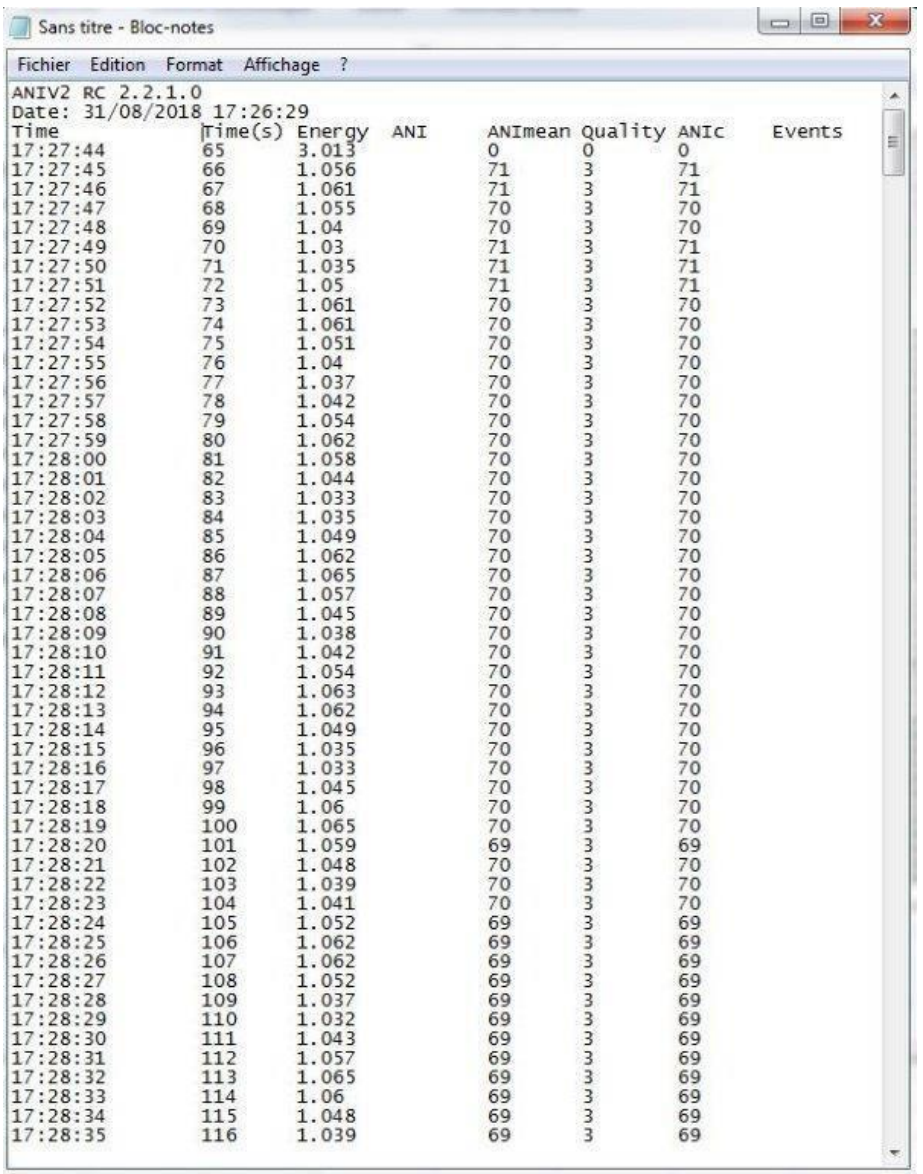

## **Klasický režim**

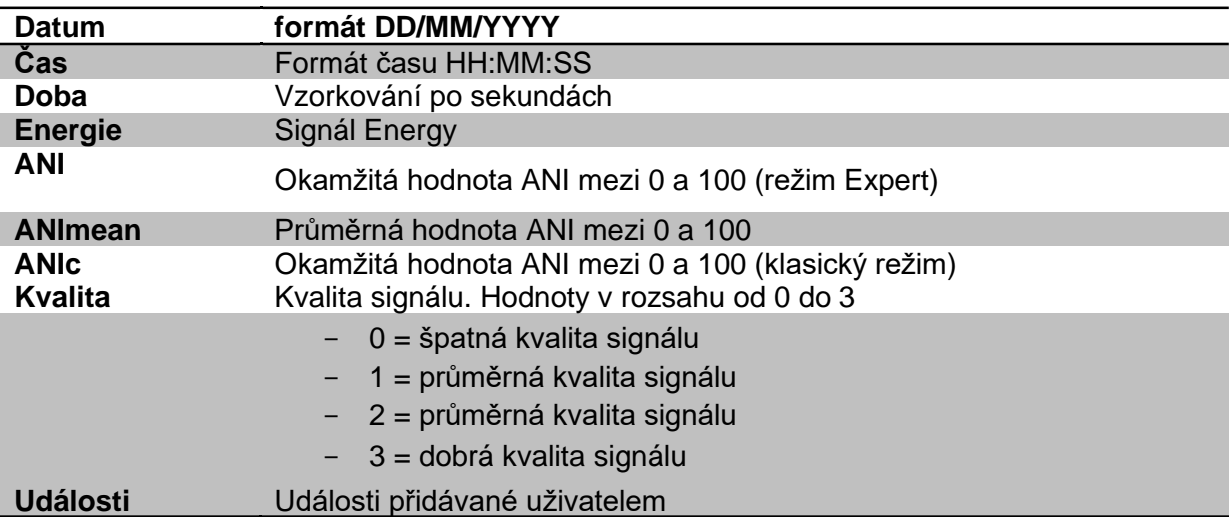

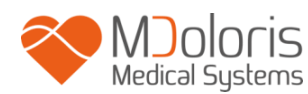

Data v reálném čase lze z Monitor získat připojením počítače k portu "real-time export" na pravé straně Monitor. Řetězec znaků lze zobrazit pomocí softwarové aplikace terminálového typu (pro získání protokolu dostupného v technické příručce se obraťte na svého zástupce společnosti Mdoloris).

**POZNÁMKA:** Pokud dojde k neúmyslnému odpojení kabelu během záznamu, co nejrychleji prvky systému snímání znovu připojte. Po obnovení záznamu jej bude program považovat za druhý kompletní záznam. Pak je velmi důležité označit toto přerušení záznamu jako událost, aby byla tato chyba později při zpracování dat zohledněna.

### **7.8 Aktualizace událostí**

<span id="page-31-0"></span>Jak bylo vysvětleno výše (viz bod 6.3), události odpovídající různým klinickým okamžikům jsou v systému předdefinovány. Uživatel může nastavit, aby se tyto různé události zobrazovaly v trendu ANI.

Pro zastavení procesu a návrat do hlavního menu stiskněte tlačítko **«Quit patient»** na horní straně obrazovky během Monitoringu. Objeví se zpráva s dotazem na potvrzení.

*Poznámka: Pokud odpovíte «Yes» (Ano), nebudete se moci k aktuálnímu pacientovi vrátit. Následně se objeví hlavní menu.*

Pro přístup k seznamu událostí a jeho překonfigurování zvolte **«Update events»**. Objeví se vstupní obrazovka pro události:

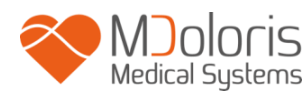

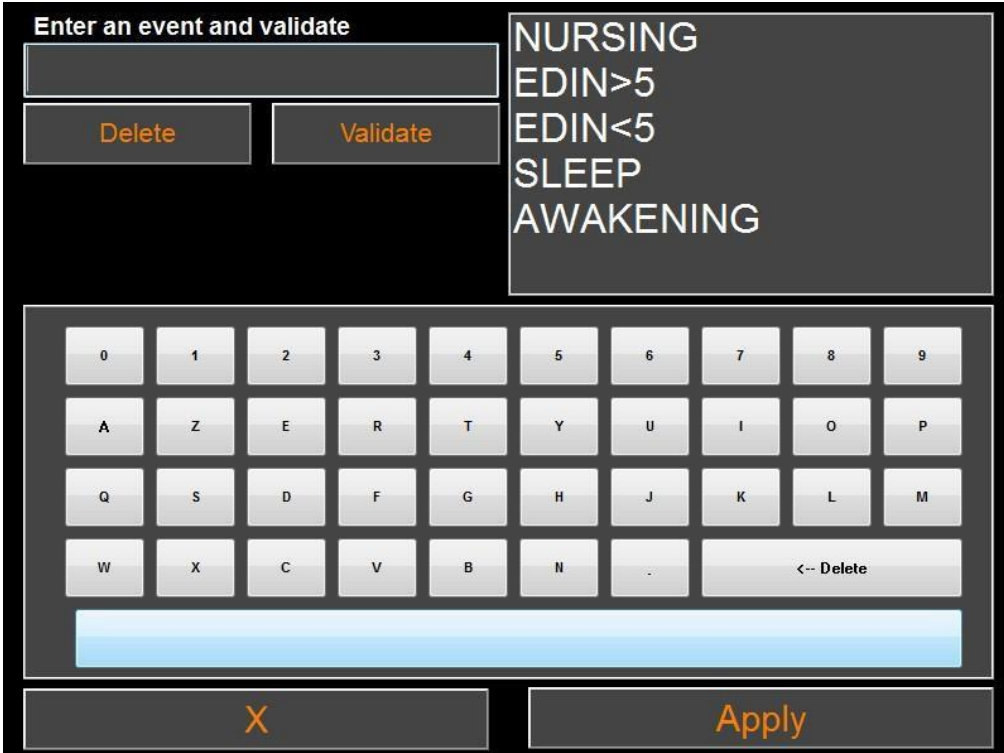

Pro přidání nových událostí do seznamu použijte virtuální klávesnici na dotykové obrazovce a poté potvrďte stisknutím tlačítka « **Validate** »**.** Limit počtu znaků je 18.

Nová událost bude přidána do seznamu událostí zobrazeného vpravo. Pokud se přidaná událost nezobrazí, použijte posuvník. Událost lze ze seznamu odstranit dotykem na ni a stisknutím tlačítka «*X*»**.**

Pro potvrzení jakékoli změny (přidání nebo odstranění jedné nebo více událostí) stiskněte «**Apply**» před zavřením okna, poté stiskněte «**X**».

### **7.9 Nastavení data a času**

<span id="page-32-0"></span>Pro nastavení data a času zvolte **«Quit patient» (Opustit pacienta)** pro přechod do hlavního menu. Stiskněte **«Set time» (Nastavit čas)**. Objeví se následující okno:

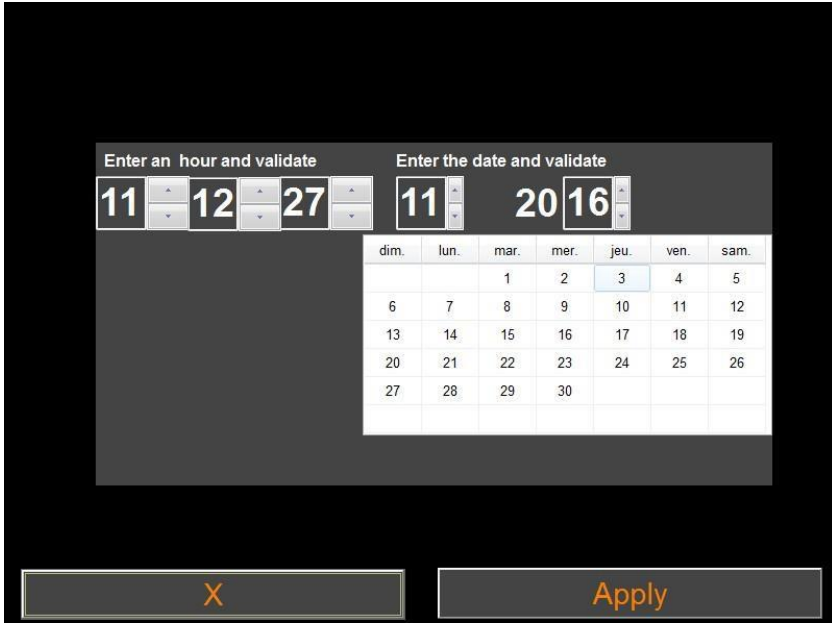

Pomocí šipek proveďte požadované nastavení. Před zavřením okna potvrďte provedené změny pomocí tlačítka **«Apply»**. Okno zavřete tlačítkem **«X»**.

#### **7.10 Aktualizace Monitor**

<span id="page-33-0"></span>V hlavním menu stiskněte **« Update Monitor» (Aktualizovat Monitor)**. Zasuňte USB flash disk s novou verzí "ANI\_V2.exe" poskytnutou vaším zástupcem společnosti Mdoloris Medical Systems. Poté stiskněte **«Update Monitor»**.

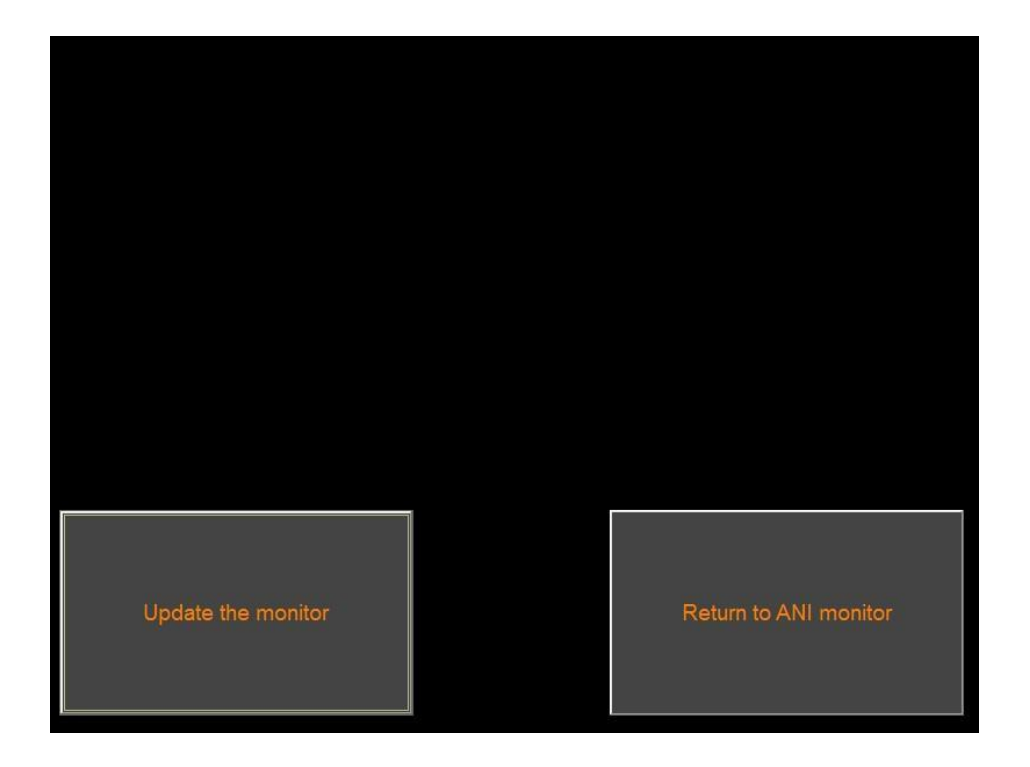

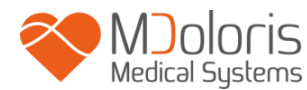

Objeví se zpráva s potvrzením, že aktualizace proběhla úspěšně. Po 5 sekundách stiskněte **« Return to the ANI Monitor» (Návrat na ANI Monitor).**

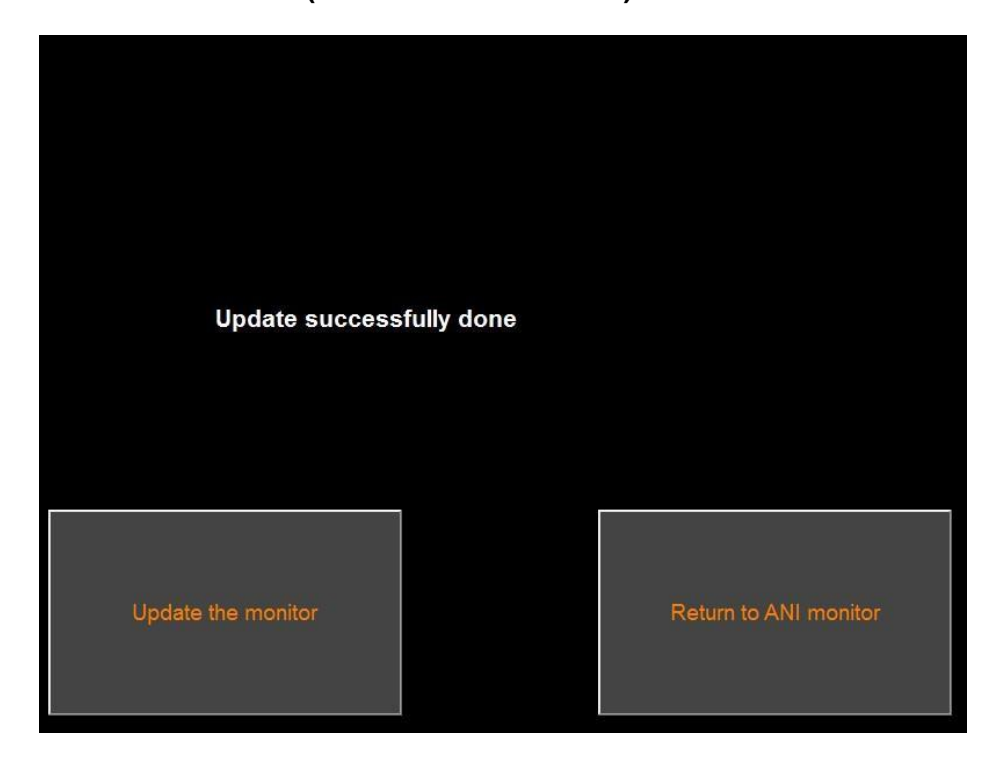

Pokud nedojde k zasunutí žádného USB flash disku, objeví se zpráva informující o tom uživatele (Insert a USB key). Pokud se na USB flash disku nenachází žádný soubor "ANI\_V2.exe", objeví se následující zpráva:

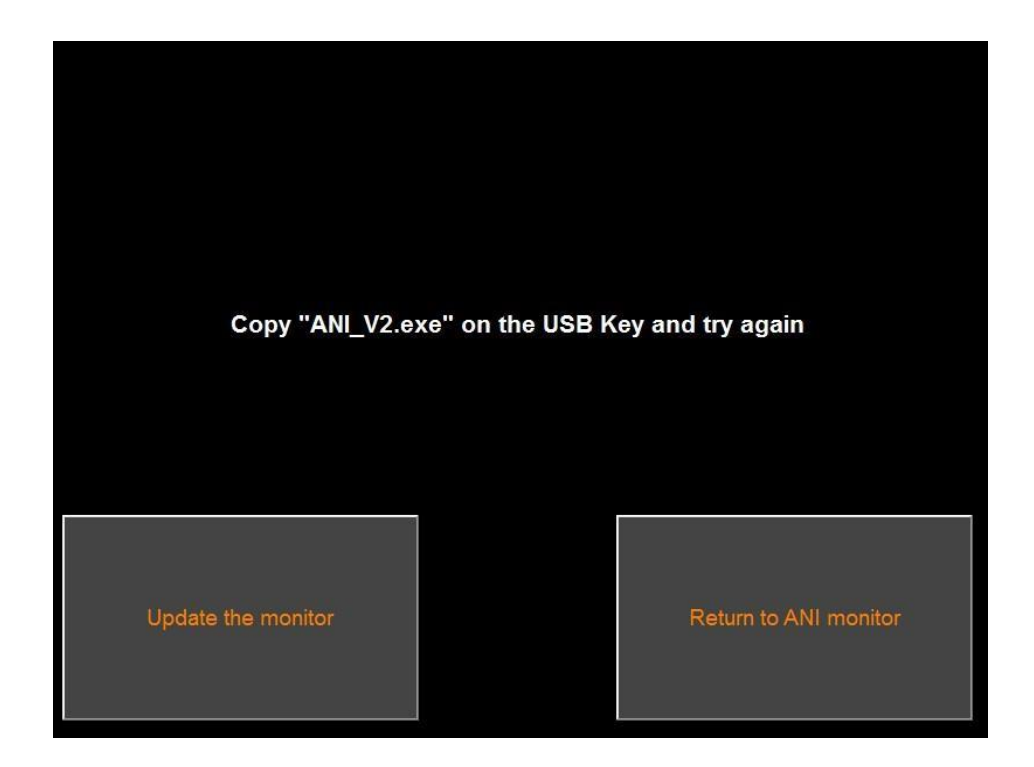

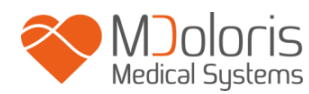

## **7.11 Vypnutí Monitor**

<span id="page-35-0"></span>Stisknutím « **Shutdown**» dojde k vypnutí ANI Monitor V2.

**POZNÁMKA:** Vypnout Monitor není možné pomocí napájecího tlačítka na přední straně.

## <span id="page-35-1"></span>**8 Odstraňování závad**

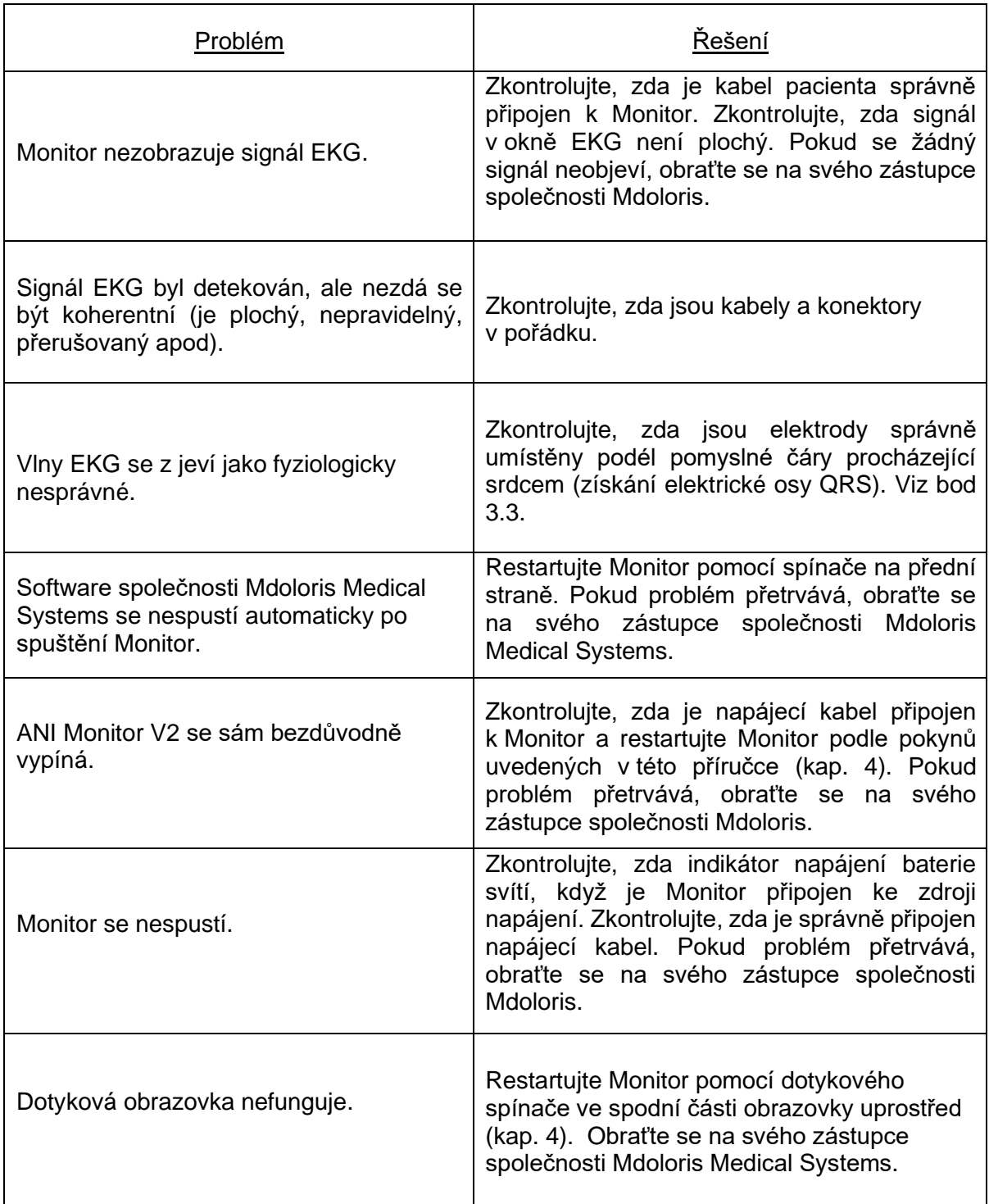

## <span id="page-36-0"></span>**9 Likvidace Monitor**

Recyklace elektrických zařízení pomáhá chránit přírodní zdroje a předcházet rizikům znečištění. V tomto ohledu společnost Mdoloris Medical Systems plní své závazky týkající se konce životnosti ANI Monitor V2, který uvádí na trh, a to financováním recyklačního systému DEEE Pro pro bezplatný sběr a recyklaci (více informací získáte u svého zástupce Mdoloris).

**UPOZORNĚNÍ**: *Aby nedošlo k jakékoli kontaminaci nebo infekci personálu, životního prostředí nebo zařízení, ujistěte se, že jste před likvidací svého systému provedli řádnou dezinfekci a dekontaminaci Monitor. Řiďte se místními předpisy ohledně elektrických a elektronických výrobků.*

Monitor je možno demontovat:

- Uvnitř skříně Monitor nejsou trvale upevněny žádné kovové díly.
- Všechny elektrické součásti splňují normu RoHS2.

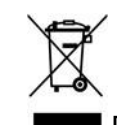

Při likvidaci starých elektrických zařízení dbejte na bezpečnou recyklaci. Odpad likvidujte odděleně od běžného komunálního odpadu tak, aby mohl být opakovaně použit, zpracován a správně a bezpečně recyklován.

## <span id="page-36-2"></span><span id="page-36-1"></span>**10 Požadavky na prostředí**

### **10.1 Přepravní a skladovací podmínky**

ANI Monitor V2 a jeho příslušenství lze skladovat a přepravovat v následujících limitech prostředí. Tyto limity platí pro neprovozní skladování a přepravu.

Teplota: -20 °C až +60 °C

Chraňte Monitor před náhlými změnami teploty, které by mohly vést ke kondenzaci vlhkosti uvnitř přístroje. Pro omezení kondenzace se vyhněte přemisťování systému mezi vytápěnými budovami a venkovními sklady.

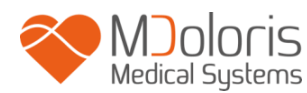

Po přesunu do interiéru a před vybalením a uvedením do provozu umožněte stabilizaci teploty Monitor v neotevřeném přepravním obalu při pokojové teplotě. Před spuštěním systému setřete veškerou viditelnou kondenzaci a nechte systém dosáhnout rovnováhy při pokojové teplotě.

## **10.2 Provozní prostředí**

<span id="page-37-0"></span>ANI Monitor V2 není určen k provozu v prostředí obsahujícím hořlavé plyny nebo výpary.

**UPOZORNĚNÍ**: *Nebezpečí exploze: Nepoužívejte ANI Monitor V2 v hořlavém prostředí nebo tam, kde se mohou hromadit koncentrace hořlavých anestetik.*

ANI Monitor V2 je určen k bezpečnému provozu při teplotě od 5 °C do 40 °C a do nadmořské výšky 2000 m. Podmínky mimo tyto limity by mohly zapříčinit jeho nižší spolehlivost.

Monitor funguje uspokojivě na úrovni moře nebo výše a není ovlivněn extrémy nebo změnami nadmořské výšky až do 2000 m.

### **10.3 Požadavky na napájení a uzemnění**

<span id="page-37-1"></span>ANI Monitor V2 vyžaduje zdroj napájení 100-240 VAC, 50-60 Hz.

**UPOZORNĚNÍ**: *PRO SPRÁVNÉ UZEMNĚNÍ MUSÍ BÝT NAPÁJECÍ ZÁSTRČKA TŘÍVODIČOVÁ UZEMNĚNÁ NEMOCNIČNÍHO TYPU. NIKDY NEUPRAVUJTE TŘÍKOLÍKOVOU ZÁSTRČKU MONITOR TAK, ABY JI BYLO MOŽNO ZASTRČIT DO ZÁSUVKY SE DVĚMA SLOTY. POKUD MÁ ZÁSUVKA POUZE DVA SLOTY, NECHTE JI PŘED UVEDENÍM MONITOR DO PROVOZU VYMĚNIT ZA TŘÍSLOTOVOU UZEMNĚNOU ZÁSUVKU.*

## <span id="page-37-3"></span><span id="page-37-2"></span>**11 Čištění a dezinfekce**

### **11.1 Čištění**

### **UPOZORNĚNÍ**:

*DODRŽUJTE VŠEOBECNÁ PREVENTIVNÍ OPATŘENÍ PRO ZABRÁNĚNÍ KONTAKTU S KRVÍ NEBO JINÝMI POTENCIÁLNĚ INFEKČNÍMI MATERIÁLY. KONTAMINOVANÉ MATERIÁLY ODKLÁDEJTE DO PŘÍSLUŠNÝCH KONTEJNERŮ NA ŘÍZENÝ ODPAD.*

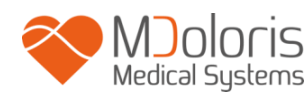

**Čištění Monitor, napájecí jednotky a kabelu koncového uživatele:** Okamžitě očistěte jakoukoli krev nebo tekutinu rozlitou na Monitor nebo snímacím zařízení. Zaschlá krev se odstraňuje velmi obtížně. Použijte ubrousky výrobce nazvané "Linget'Anios" nebo ubrousky na bázi etanolu. Po vyčištění nechte zcela zaschnout. Zbytková vlhkost uvnitř konektoru může ovlivnit výkon Monitor.

Nepoužívejte abrazivní čisticí prostředky, aby nedošlo k poškrábání obrazovky.

**UPOZORNĚNÍ**: *DEZINFEKČNÍ ROZTOKY NESMĚŠUJTE. MOHLO BY DOJÍT K VÝVINU TOXICKÝCH PLYNŮ.*

#### **Pozor:**

Zabraňte vniknutí kapaliny do propojovacích kabelů. Mohlo by to mít vliv na výkon sběru dat.

### **11.2 Údržba**

<span id="page-38-0"></span>ANI Monitor V2 byl navržen tak, aby nevyžadoval žádnou periodickou údržbu.

Svodový proud je hlavním indikátorem nebezpečí úrazu elektrickým proudem pro pracovníky, kteří se dotknou jakéhokoli vnějšího povrchu zařízení. Na našem Monitor byly provedeny testy statické elektřiny s cílem zajistit, aby svodový proud splňoval bezpečnostní normy IEC 60601- 1.

Jednou ročně se doporučuje provést preventivní údržbu: kontrolu kabelů, neporušenost štítků, kontrolu systému a svodového proudu podle normy 62353 (více informací je uvedeno v technické příručce společnosti Mdoloris). Svodový proud je však nutno kontrolovat systematicky po každém zasažení krví nebo jinými kapalinami, případně bezprostředně po větším rázu v elektrickém systému.

Opravy a zásahy údržby jsou oprávněni provádět pouze kvalifikovaní technici společnosti Mdoloris Medical Systems nebo školení pracovníci.

Zásahy údržby mohou bezpečně provádět pouze pracovníci proškolení společností Mdoloris Medical Systems (např. aktualizaci softwaru nebo obnovu systému). Výměnu následujících dílů však mohou provádět také pracovníci neproškolení pro technickou údržbu (pokud se budou řídit pokyny výrobce):

- Kabel koncového uživatele
- Přívodní šňůra
- Zdroj napájení AC-DC
- Stojanová svorka

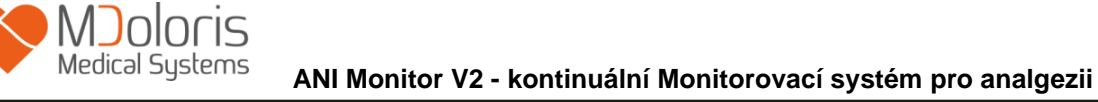

## <span id="page-39-1"></span><span id="page-39-0"></span>**12 Specifikace, záruka a licenční smlouva na software**

## **12.1 Specifikace**

Napájení: 100/240 V Maximální výkon: 40 W Proud: 3,4 A Kmitočet: 50/60 Hz Elektrická bezpečnost: Třída II Hmotnost samotného Monitor (bez příslušenství): 2,5 kg Rozměry Monitor (šířka x výška x hloubka): 25,6 cm x 21,4 cm x 8,1 cm Velikost obrazovky: 8,4", rozlišení 800 x 600 Zdroj AC-DC: Výrobce SL POWER, označení ME40A1203F01 Životnost napájecí jednotky: min. 1 000 000 h USB/sériový port: Elektrická izolace 5 kV DC

Účinnost a bezpečnost produktů je zaručena během doby životnosti produktů (5 let od data výroby).

### **Příloha IX (směrnice 93/42/EHS, konsolidovaná v 2007/47/ES):**

**Klasifikace:**

- CISPR 11: Třída A
- Elektrický zdravotnický prostředek IIa

#### **Typ ochrany proti úrazu elektrickým proudem:**

**Třída II**: Elektrické zařízení, u kterého není ochrana proti úrazu elektrickým proudem založena jen na základní izolaci, ale zahrnuje také další bezpečnostní opatření, například dvojitou nebo zesílenou izolaci. Tato ochrana je provedena bez použití zemní ochrany a není závislá na podmínkách instalace.

#### **Ochrana proti zasažení kapalinami:**

Vždy zajistěte, aby ANI Monitor V2 byl umístěn mimo prostor, kde by mohlo dojít k jeho zasažení krví nebo roztoky.

#### **Provoz systému:**

Nepřetržitý provoz při běžném zatížení po běžnou dobu trvání, nepřekračující nastavené teplotní limity.

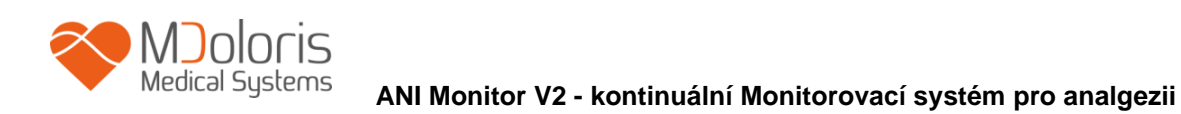

# **12.2 Příslušenství**

<span id="page-40-0"></span>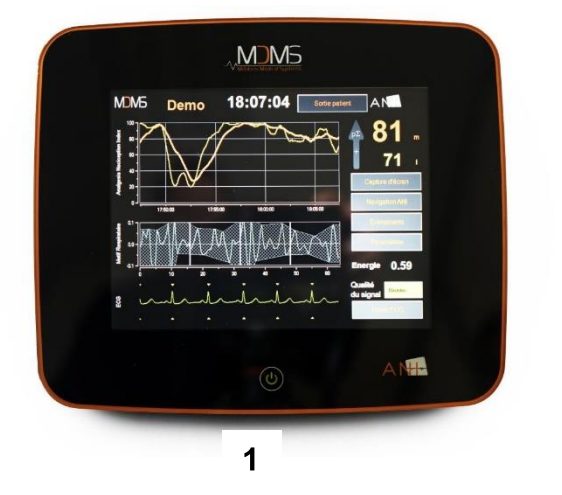

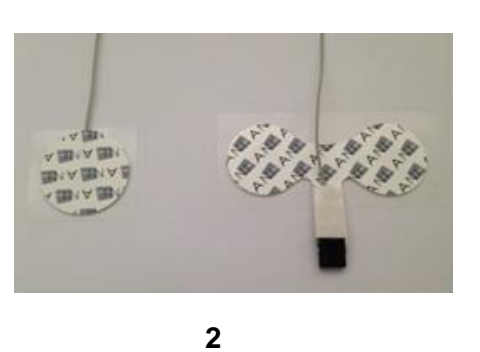

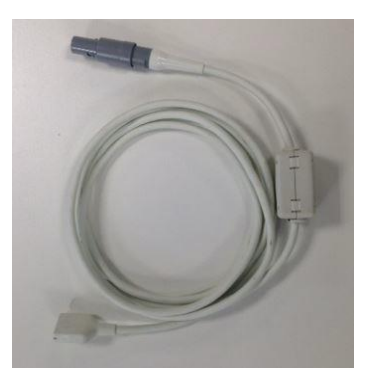

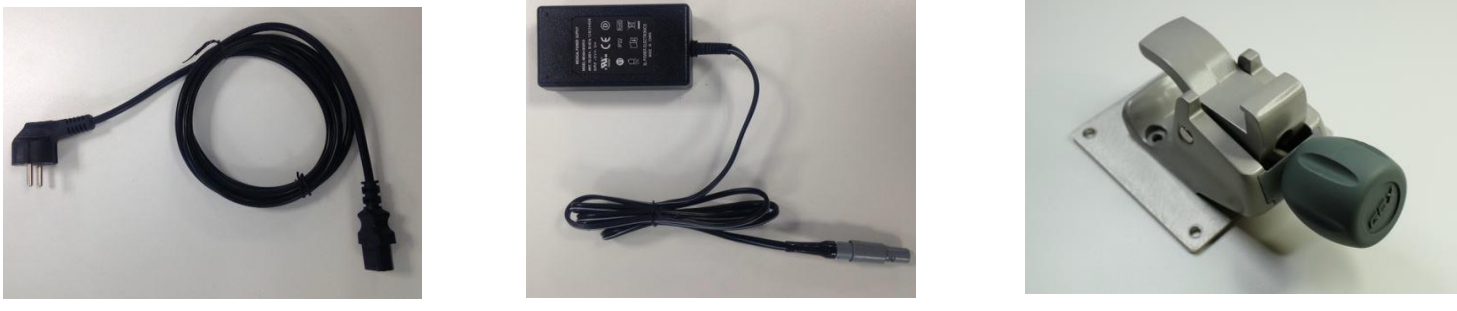

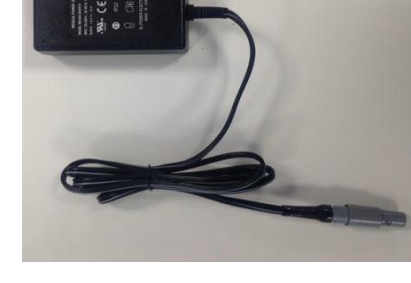

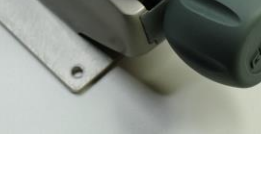

**6**

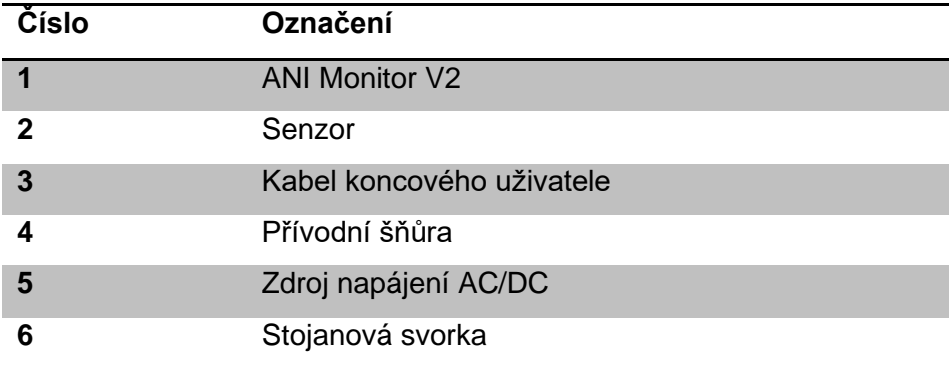

MD/PRD/IN16.ANIV2 v.01 – 03 FEB 2023 Strana 41 | 45

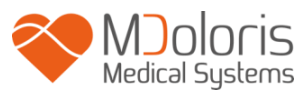

## **12.3 Záruka**

<span id="page-41-0"></span>Společnost Mdoloris Medical Systems se zaručuje prvnímu zákazníkovi za to, že ANI Monitor V2 (dále jen "výrobek v záruce") je prostý vad ve zpracování a v materiálech za předpokladu normálního, řádného a určeného použití po dobu jednoho roku (dále jen "záruční doba") od data prvního doručení zákazníkovi. Tato záruka se nevztahuje na spotřební materiál a na položky, jako jsou kabely a příslušenství. Povinností společnosti Mdoloris Medical Systems v rámci této záruky je opravit nebo vyměnit jakýkoli výrobek v záruce (nebo jeho část), o kterém společnost Mdoloris Medical Systems důvodně rozhodne, že se na něj vztahuje tato záruka a že je vadný z hlediska zpracování nebo materiálu, pokud zákazník podá oznámení o této záruční reklamaci v záruční době a výrobek v záruce je vrácen do výrobního závodu s předem zaplacenou dopravou. Doba opravy nebo výměny výrobků v rámci této záruky neprodlužuje záruční dobu.

V případě žádosti o opravu nebo výměnu v rámci této záruky by se měl zákazník obrátit přímo na společnost Mdoloris Medical Systems. Mdoloris Medical Systems umožní zákazníkovi vrátit výrobek v záruce (nebo jeho část) společnosti. Společnost Mdoloris Medical Systems rozhodne, zda výrobky a jejich části kryté touto zárukou opraví nebo vymění, přičemž se všechny vyměněné výrobky nebo jejich části stanou jejím majetkem. V průběhu záručního servisu Mdoloris Medical Systems může, ale nemusí provést na výrobcích v záruce nebo jejich částech provést technická zlepšení. Pokud společnost Mdoloris Medical Systems důvodně rozhodne, že je oprava nebo výměna kryta zárukou, ponese náklady na odeslání opraveného nebo vyměněného výrobku zákazníkovi. Veškeré další přepravní náklady ponese zákazník. Riziko ztráty nebo škody během přepravy na základě této záruky ponese strana, která výrobek odesílá. Výrobky zasílané zákazníkem v rámci této záruky musí být zabaleny v původním přepravním obalu nebo v rovnocenném obalu, který výrobek ochrání. Pokud zákazník zašle výrobek společnosti Mdoloris Medical Systems v nevhodném obalu, bude se předpokládat, že k jakémukoli fyzickému poškození výrobku, které se na výrobku objeví při jeho převzetí společností Mdoloris Medical Systems (a které nebylo předem nahlášeno), došlo při přepravě, a odpovědnost za ně ponese zákazník.

Tato záruka se nevztahuje na jakékoli výrobky v záruce nebo jejich části, které byly předmětem nesprávného používání, zanedbání nebo havárie, které byly poškozeny z vnějších příčin, mimo jiné včetně výpadku nebo chybného elektrického napájení, které byly používány v rozporu s pokyny společnosti Mdoloris Medical Systems, byly připevněny k jakémukoli nestandardnímu příslušenství, na kterých bylo odstraněno nebo je nečitelné sériové číslo, nebo byly upraveny, rozebrány, servisovány nebo zpětně smontovány kýmkoli

jiným než společností Mdoloris Medical Systems, pokud k tomu společnost Mdoloris Medical Systems nedala souhlas. Společnost Mdoloris Medical Systems není povinna provádět opravy, výměny nebo úpravy, které jsou zcela nebo zčásti důsledkem běžného opotřebení. Společnost Mdoloris Medical Systems neposkytuje žádnou záruku (a) na jakékoli výrobky, které nejsou výrobky v záruce, (b) na jakékoli výrobky zakoupené od jiné osoby než od společnosti Mdoloris Medical Systems nebo jejího oficiálního distributora (c) na jakékoli výrobky prodávané pod jinou značkou než Mdoloris Medical Systems.

TATO ZÁRUKA JE JEDINOU A VÝHRADNÍ ZÁRUKOU NA VÝROBKY SPOLEČNOSTI MDOLORIS MEDICAL SYSTEMS, VZTAHUJE SE POUZE NA ZÁKAZNÍKA A VÝSLOVNĚ NAHRAZUJE JAKÉKOLI JINÉ VÝSLOVNÉ NEBO PŘEDPOKLÁDANÉ ZÁRUKY, MIMO JINÉ VČETNĚ ZÁRUKY PRODEJNOSTI NEBO VHODNOSTI PRO URČITÝ ÚČEL. MAXIMÁLNÍ ODPOVĚDNOST SPOLEČNOSTI MDOLORIS MEDICAL SYSTEMS VYPLÝVAJÍCÍ Z PRODEJE VÝROBKŮ NEBO JEJICH POUŽÍVÁNÍ, AŤ UŽ NA ZÁKLADĚ ZÁRUKY, SMLOUVY, DELIKTU NEBO JINAK, NEPŘESÁHNE SKUTEČNÉ PLATBY, KTERÉ SPOLEČNOST MDOLORIS MEDICAL SYSTEMS V SOUVISLOSTI S NIMI OBDRŽELA. SPOLEČNOST MDOLORIS MEDICAL SYSTEMS NEODPOVÍDÁ ZA ŽÁDNÉ NÁHODNÉ, ZVLÁŠTNÍ NEBO NÁSLEDNÉ ZTRÁTY, ŠKODY NEBO VÝDAJE (MIMO JINÉ VČETNĚ UŠLÉHO ZISKU) PŘÍMO NEBO NEPŘÍMO VYPLÝVAJÍCÍ Z PRODEJE, NEMOŽNOSTI PRODEJE, POUŽÍVÁNÍ NEBO ZTRÁTY POUŽÍVÁNÍ JAKÉHOKOLI VÝROBKU. S VÝJIMKOU PŘÍPADŮ ZDE UVEDENÝCH JSOU VŠECHNY VÝROBKY DODÁVÁNY TAK, "JAK STOJÍ A LEŽÍ", BEZ ZÁRUKY JAKÉHOKOLI DRUHU, AŤ UŽ VÝSLOVNÉ, NEBO PŘEDPOKLÁDANÉ.

### **12.4 Licenční smlouva na software**

<span id="page-42-0"></span>Počítačový software (dále jen "licencovaný software") zavedený do ANI Monitor V2 (dále jen "systém") vám byl licencován, nikoli prodán, k užívání výhradně na základě podmínek této licence. Společnost Mdoloris Medical Systems si vyhrazuje veškerá práva, která vám nebyla výslovně udělena. Vy vlastníte systém, avšak společnost Mdoloris Medical Systems si ponechává všechna vlastnická práva a titul na samotný licencovaný software.

- 1. LICENCE: Tímto se vám uděluje nevýhradní právo používat licencovaný software výhradně s konkrétním systémem, na kterém vám byl licencovaný software poskytnut.
- 2. OMEZENÍ: Licencovaný software nesmíte přenášet žádným způsobem ze systému do žádného jiného počítače nebo systému bez předchozího písemného souhlasu společnosti Mdoloris Medical Systems. Kopie licencovaného softwaru ani související

dokumentaci nesmíte distribuovat jiným osobám. Licencovaný software ani jeho související dokumentaci nesmíte upravovat ani překládat bez předchozího písemného souhlasu společnosti Mdoloris Medical Systems. Licencovaný software obsahuje obchodní tajemství, na jejichž ochranu nesmíte provádět jeho dekompilaci či zásahy reverzního inženýrství a licencovaný software nesmíte rozebírat ani jinak redukovat na člověkem vnímatelnou formu. Pokud provedete převod systému, máte právo převést s ním i licencovaný software za předpokladu, že se nabyvatel zaváže dodržovat podmínky této licenční smlouvy.

- 3. UKONČENÍ: Tato licence zůstává v platnosti až do jejího ukončení. Tato licence bude automaticky ukončena bez předchozího upozornění ze strany společnosti Mdoloris Medical Systems, pokud nedodržíte jakoukoli podmínku nebo ustanovení této licence. Po ukončení platnosti této licence nesmíte licencovaný software dále používat.
- 4. OMEZENÁ ZÁRUKA: LICENCOVANÝ SOFTWARE JE POSKYTOVÁN TAK, "JAK STOJÍ A LEŽÍ", BEZ ZÁRUKY JAKÉHOKOLI DRUHU, AŤ UŽ VÝSLOVNÉ NEBO PŘEDPOKLÁDANÉ, VČETNĚ NAPŘÍKLAD JAKÉKOLI ZÁRUKY OHLEDNĚ JEHO PRODEJNOSTI NEBO VHODNOSTI PRO KONKRÉTNÍ ÚČEL. SPOLEČNOST MDOLORIS MEDICAL SYSTEMS NEZARUČUJE, ŽE FUNKCE OBSAŽENÉ V LICENCOVANÉM SOFTWARU BUDOU SPLŇOVAT VAŠE POŽADAVKY NEBO ŽE PROVOZ LICENCOVANÉHO SOFTWARU BUDE NEPŘERUŠOVANÝ NEBO BEZCHYBNÝ NEBO ŽE TYTO CHYBY V LICENCOVANÉM SOFTWARU BUDOU OPRAVENY.
- 5. OMEZENÍ OPRAVNÝCH PROSTŘEDKŮ A ŠKOD: CELKOVÁ ODPOVĚDNOST SPOLEČNOSTI MDOLORIS MEDICAL SYSTEMS VŮČI VÁM ZA SKUTEČNÉ ŠKODY VZNIKLÉ Z JAKÉKOLI PŘÍČINY A BEZ OHLEDU NA POVAHU OPATŘENÍ A VÁŠ VÝHRADNÍ OPRAVNÝ PROSTŘEDEK BUDOU OMEZENY NA ČÁSTKU ZAPLACENOU ZA SYSTÉM, V NĚMŽ JE LICENCOVANÝ SOFTWARE OBSAŽEN. SPOLEČNOST MDOLORIS MEDICAL SYSTEMS NEBUDE VŮČI VÁM V ŽÁDNÉM PŘÍPADĚ ODPOVĚDNÁ (a) ZA JAKÉKOLI NÁHODNÉ, NÁSLEDNÉ ANI NEPŘÍMÉ ŠKODY (VČETNĚ ŠKOD VZNIKLÝCH ZTRÁTOU OBCHODNÍCH ZISKŮ, PŘERUŠENÍ PODNIKÁNÍ, ZTRÁTOU OBCHODNÍCH INFORMACÍ APOD.) VZNIKLÉ Z POUŽÍVÁNÍ JAKÉHOKOLI LICENCOVANÉHO SOFTWARU NEBO NEMOŽNOSTI JEJ POUŽÍVAT, I KDYBY SPOLEČNOST MDOLORIS MEDICAL SYSTEMS NEBO KTERÝKOLI Z JEJÍCH AUTORIZOVANÝCH ZÁSTUPCŮ BYL NA MOŽNOST TÉTO ŠKODY UPOZORNĚN, NEBO (b) ZA JAKÝKOLI NÁROK TŘETÍ STRANY.
- 6. OBECNÁ USTANOVENÍ: Tato licenční smlouva se bude vykládat dle francouzského práva. Pokud bude kterékoli ustanovení této licenční smlouvy shledáno příslušným soudem v rozporu se zákonem, bude dané ustanovení vymáháno v maximálním

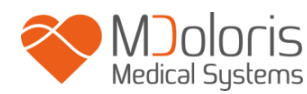

přípustném rozsahu a zbývající ustanovení této smlouvy zůstanou v plné platnosti a účinnosti.

V případě jakýchkoli dotazů týkajících se této licenční smlouvy se můžete obrátit na zástupce společnosti Mdoloris Medical Systems.

TATO LICENČNÍ SMLOUVA JE ÚPLNÝM A VÝHRADNÍM VYJÁDŘENÍM DOHODY MEZI VÁMI A SPOLEČNOSTÍ MDOLORIS MEDICAL SYSTEMS A NAHRAZUJE JAKÝKOLI NÁVRH NEBO PŘEDCHOZÍ DOHODU, ÚSTNÍ I PÍSEMNOU, A JAKOUKOLI JINOU KOMUNIKACI MEZI VÁMI A SPOLEČNOSTÍ MDOLORIS MEDICAL SYSTEMS TÝKAJÍCÍ SE PŘEDMĚTNÉ ZÁLEŽITOSTI TÉTO SMLOUVY.

> **V případě jakéhokoli incidentu se prosím obraťte na společnost Mdoloris Medical Systems na adrese [service.qualite@mdoloris.com,](mailto:service.qualite@mdoloris.com) případně na příslušný místní úřad**

**V případě jakéhokoli jiného problému: Obraťte se na svého zástupce Mdoloris Medical Systems neb[o contact@mdoloris.com](mailto:contact@mdoloris.com)**